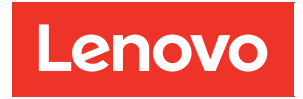

# Benutzerhandbuch zur ThinkAgile HX-Serie

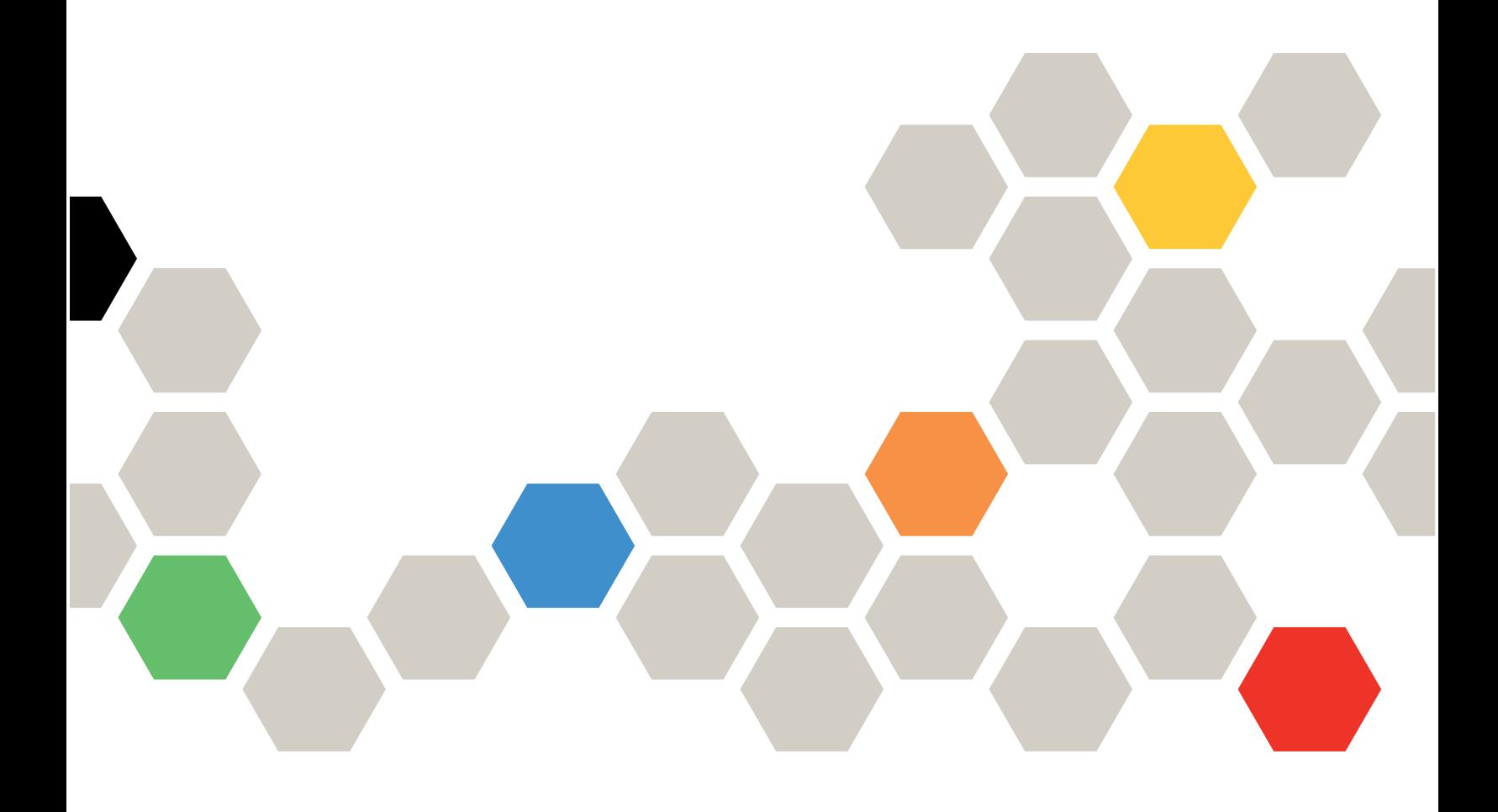

#### Anmerkung

Vor Verwendung dieser Informationen und des darin beschriebenen Produkts lesen Sie die Sicherheitsinformationen und -hinweise, die auf der folgenden Website verfügbar sind: [https://thinksystem.lenovofiles.com/help/topic/safety\\_documentation/pdf\\_files.html](https://thinksystem.lenovofiles.com/help/topic/safety_documentation/pdf_files.html)

Außerdem müssen Sie sicherstellen, dass Sie mit den Geschäftsbedingungen der Lenovo Warranty für Ihren Server vertraut sind, die Sie hier finden: [https://datacentersupport.lenovo.com/us/en/warrantylookup](https://datacentersupport.lenovo.com/us/zh/warrantylookup)

#### Siebte Ausgabe (September 2023)

#### © Copyright Lenovo 2021, 2023.

HINWEIS ZU EINGESCHRÄNKTEN RECHTEN: Werden Daten oder Software gemäß einem GSA-Vertrag (General Services Administration) ausgeliefert, unterliegt die Verwendung, Vervielfältigung oder Offenlegung den in Vertrag Nr. GS-35F-05925 festgelegten Einschränkungen.

## <span id="page-2-0"></span>Inhaltsverzeichnis

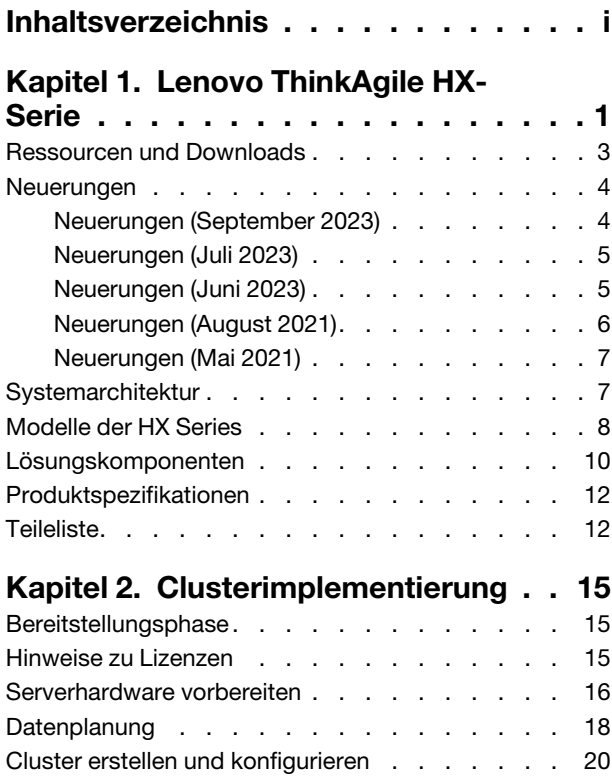

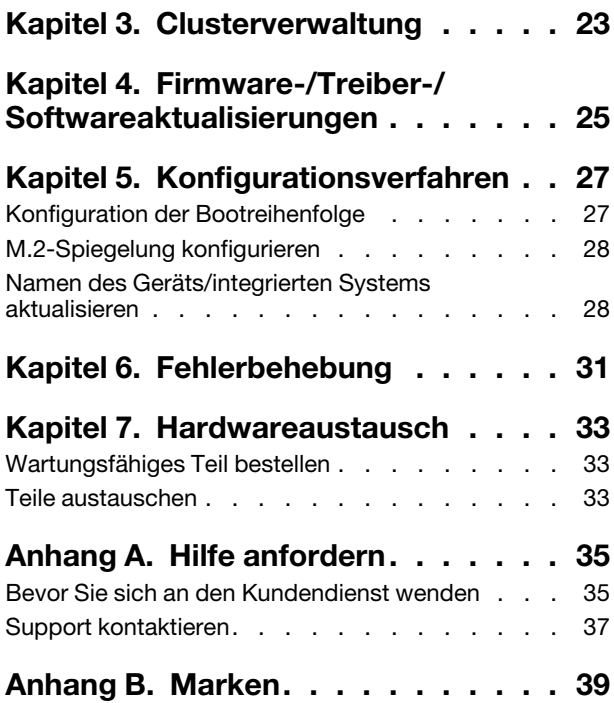

## <span id="page-4-0"></span>Kapitel 1. Lenovo ThinkAgile HX-Serie

Die Lenovo® ThinkAgile™ HX-Serie besteht aus Nutanix-softwaredefinierten hyperkonvergenten Clusterlösungen. Die Lösungen konsolidieren softwaredefinierte Rechen-, Speicher- und Netzwerkressourcen zu einem Cluster, um eine leistungsfähige, kosteneffiziente und leicht skalierbare Virtualisierung zu gewährleisten.

Wichtig: Die ThinkAgile HX-Serie unterstützt keine WLAN/WWAN-Einheiten.

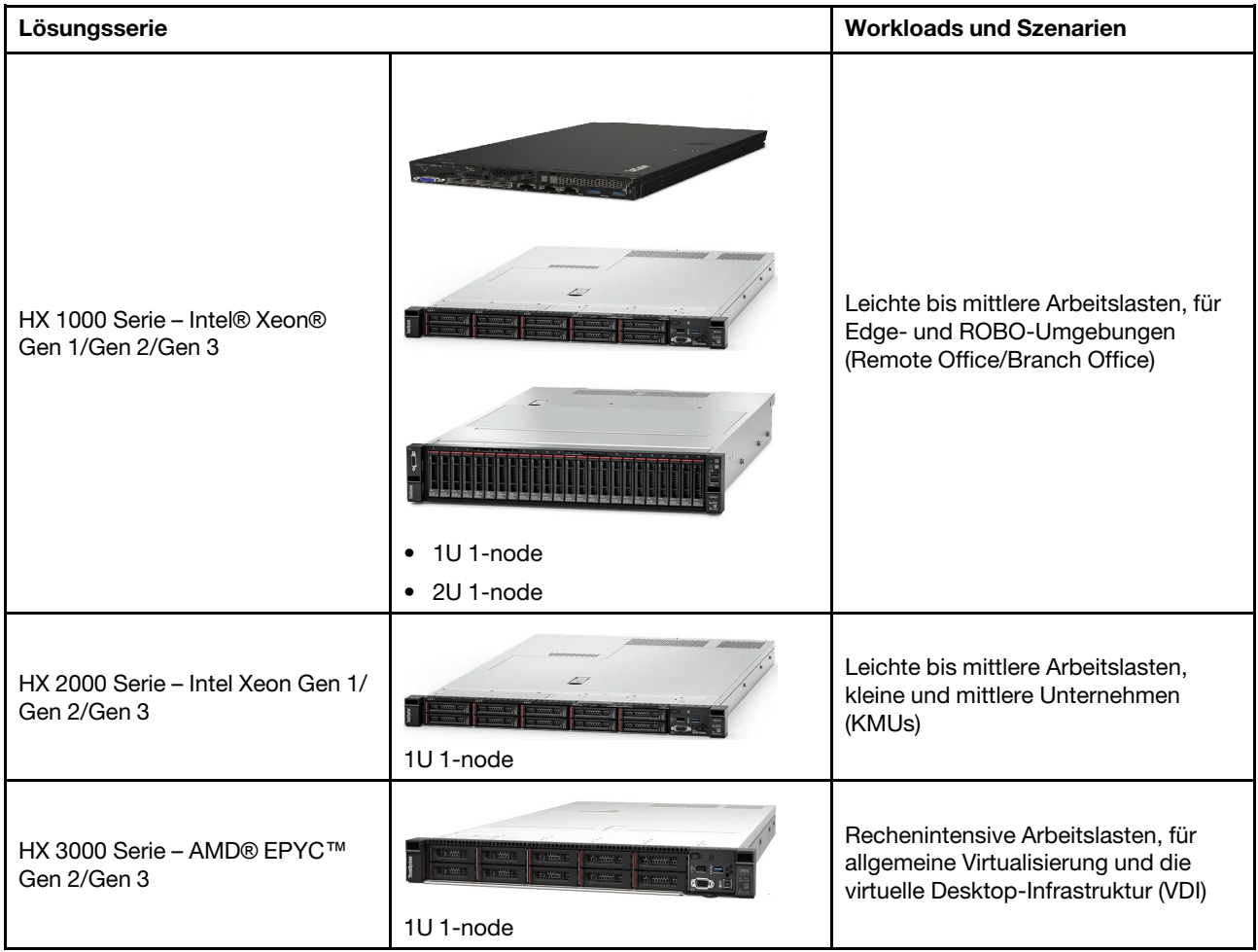

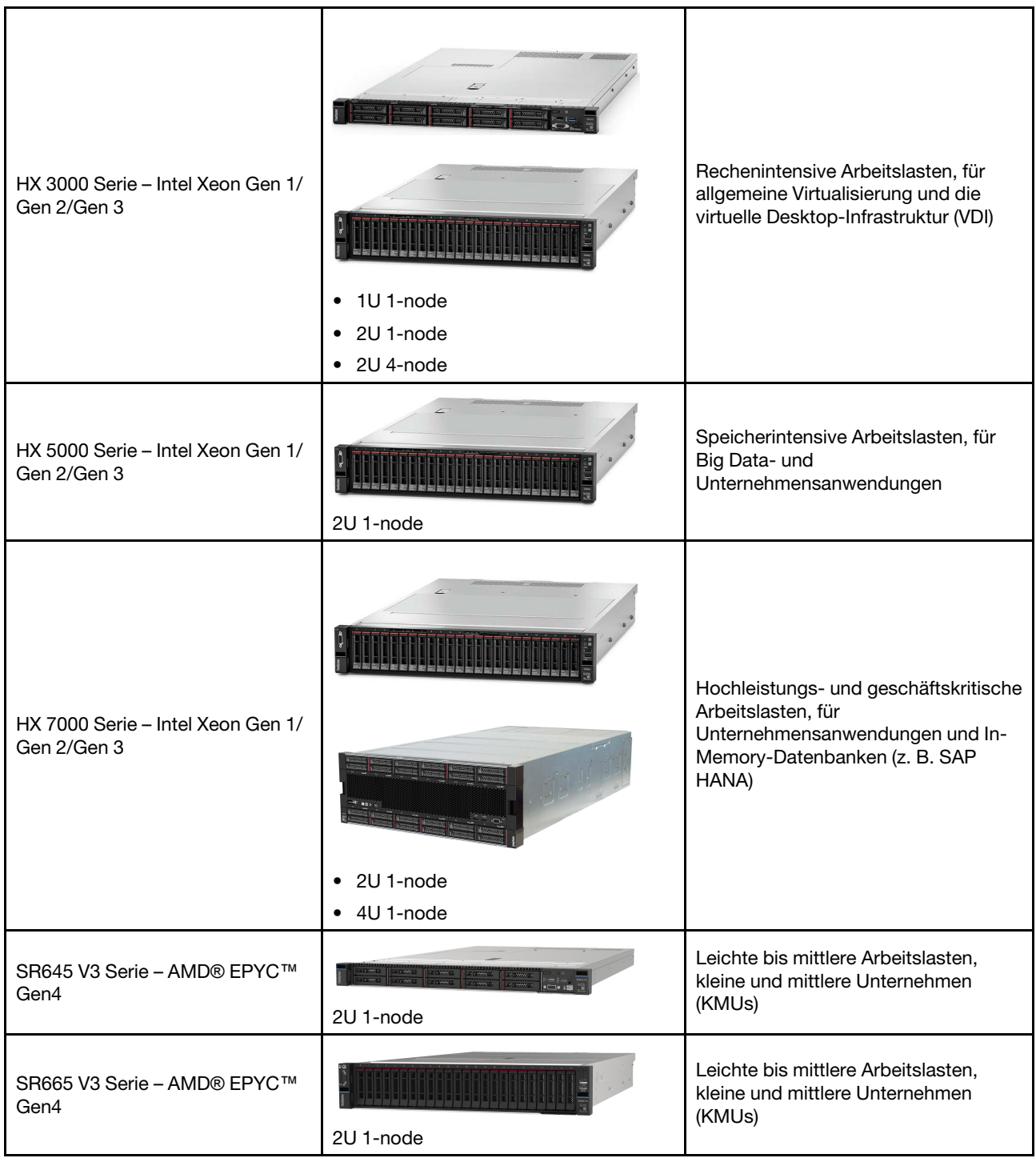

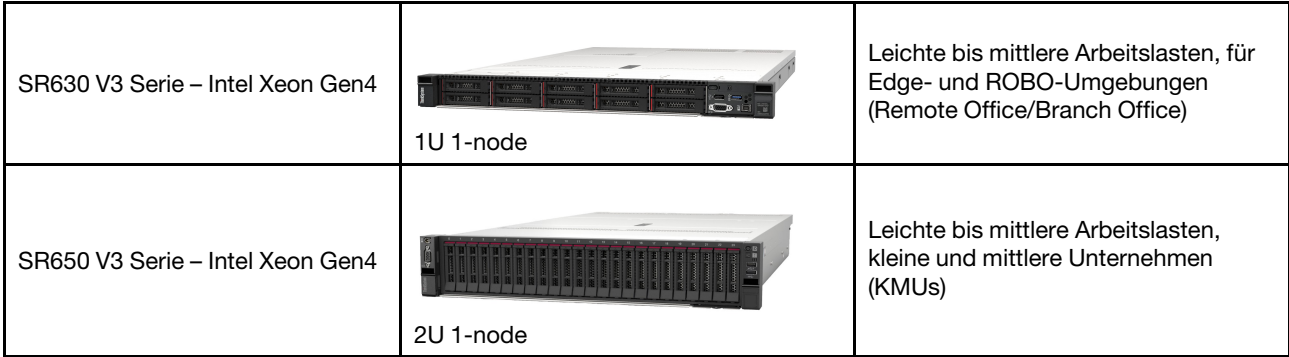

### <span id="page-6-0"></span>Ressourcen und Downloads

In diesem Abschnitt finden Sie praktische Dokumente, Informationen zum Herunterladen von Treibern und Firmware sowie Unterstützungsressourcen.

#### Downloads

Auf den Seiten zu optimalen Vorgehensweisen finden Sie aktuelle Firmware, Treiber und Softwarepakete. Siehe [Kapitel 4 "Firmware-/Treiber-/Softwareaktualisierungen" auf Seite 25](#page-28-0).

Anmerkung: Firmware, Treiber und Software wurden zusammen als Stack getestet, um die Ausführung auf bestimmten Modellen zu prüfen. Lenovo empfiehlt dringend die Verwendung der optimalen Vorgehensweise, um unvorhergesehene Fehler zu vermeiden.

#### **Webressourcen**

- Benutzerhandbuch zur ThinkAgile HX Series (dieses Dokument)
	- Benutzerhandbuch zur ThinkAgile HX Series (dieses Dokument)
- Empfohlene UEFI-Einstellungen Intel Xeon SP Gen 3

<https://datacentersupport.lenovo.com/solutions/ht512850>

• Empfohlene UEFI-Einstellungen – Intel Xeon SP Gen 1/Gen 2

<https://datacentersupport.lenovo.com/solutions/ht507780>

• Nutanix-Softwaredokumentation

<https://portal.nutanix.com/>

• Lenovo-Softwaredokumentation

<https://sysmgt.lenovofiles.com/help/index.jsp>

- Lenovo Press (Produkthandbücher/technische Unterweisungen/Datenblätter) <https://lenovopress.com/servers/thinkagile/hx-series>
- Lenovo-Hardwaredokumentation <http://thinksystem.lenovofiles.com/help/index.jsp>

#### Lenovo Unterstützung

• Lenovo Unterstützungsportal

<http://datacentersupport.lenovo.com>

• Lenovo Produktgarantie-Pläne

<http://datacentersupport.lenovo.com/warrantylookup>

- Autorisierte Service-Provider von Lenovo <https://datacentersupport.lenovo.com/serviceprovider>
- Serviceanforderung an Lenovo senden <https://support.lenovo.com/servicerequest>
- Lenovo Lizenzinformationsdokumente <https://datacentersupport.lenovo.com/documents/lnvo-eula>
- Lenovo Produktsicherheitsempfehlungen [https://datacentersupport.lenovo.com/product\\_security/home](https://datacentersupport.lenovo.com/product_security/home)
- Lenovo Datenschutzerklärung

<span id="page-7-0"></span>[https:///www.lenovo.com/privacy](https://www.lenovo.com/privacy)

### Neuerungen

In diesem Abschnitt erfahren Sie mehr zu Optimierungen bei Lösungen der ThinkAgile HX Series.

## <span id="page-7-1"></span>Neuerungen (September 2023)

Lenovo unterstützt zusätzliche Hardware.

#### Unterstützung zusätzlicher Hardware

ThinkSystem SR630 V3-basierte Modelle werden nun unterstützt (1U 2 Sockel mit skalierbaren Intel Xeon Prozessoren der 4. Generation).

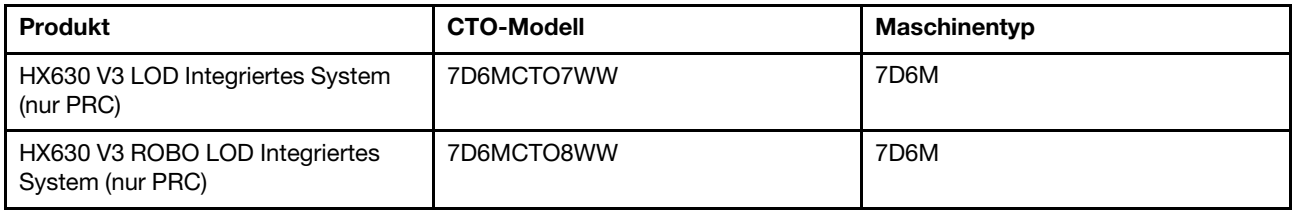

ThinkAgile SR650 V3-basierte Modelle werden nun unterstützt. (2U 2 Sockel mit skalierbaren Intel Xeon Prozessoren der 4. Generation).

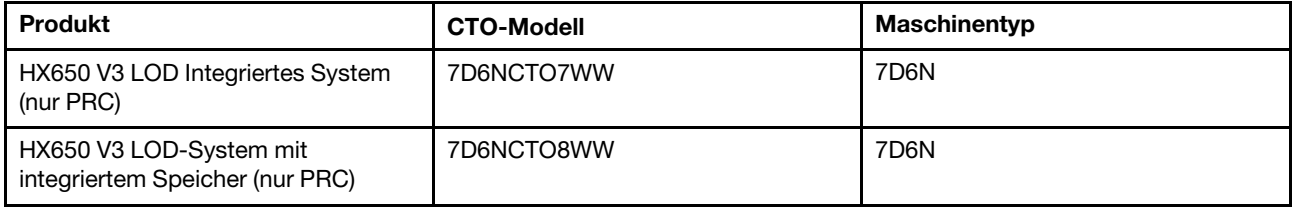

ThinkAgile SR645 V3-basierte Modelle werden nun unterstützt. (1U-2-Sockel mit AMD EPYC-Prozessoren der 4. Generation)

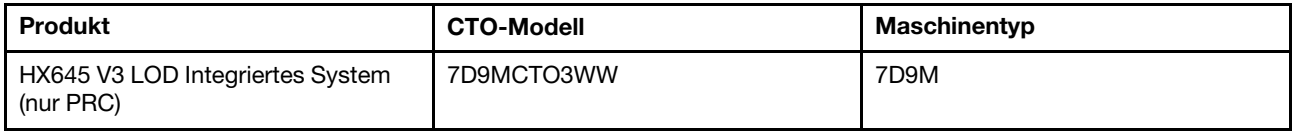

ThinkSystem SR665 V3-basierte Modelle werden nun unterstützt. (2U-2-Sockel mit AMD EPYC-Prozessoren der 4. Generation)

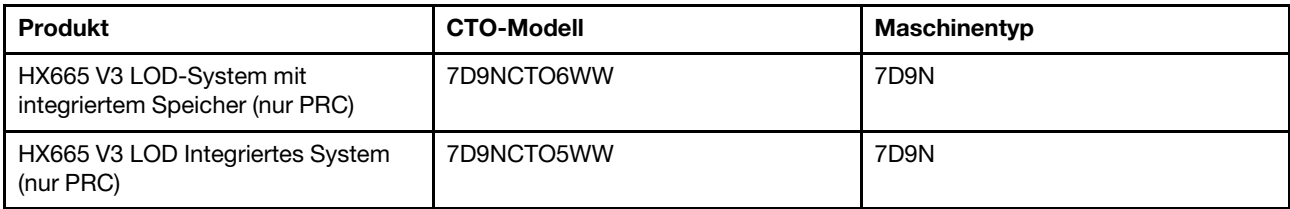

## <span id="page-8-0"></span>Neuerungen (Juli 2023)

Lenovo unterstützt zusätzliche Hardware.

#### Unterstützung zusätzlicher Hardware

ThinkAgile SR630 V3-basierte Modelle werden nun unterstützt. (1U 2 Sockel mit skalierbaren Intel Xeon Prozessoren der 4. Generation).

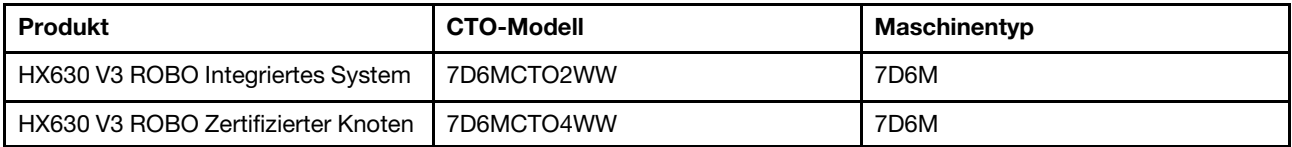

ThinkAgile SR665 V3-basierte Modelle werden nun unterstützt. (2U-2-Sockel mit AMD EPYC-Prozessoren der 4. Generation)

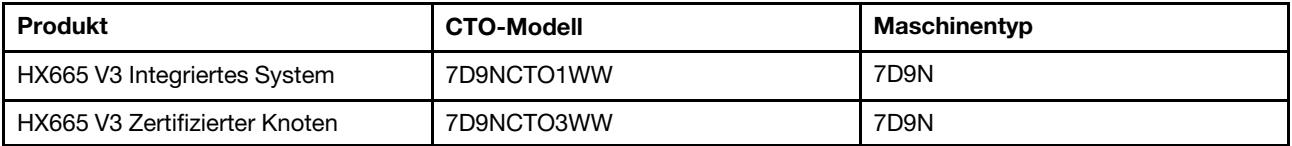

## <span id="page-8-1"></span>Neuerungen (Juni 2023)

Lenovo unterstützt zusätzliche Hardware.

#### Unterstützung zusätzlicher Hardware

ThinkAgile SR630 V3-basierte Modelle werden nun unterstützt. (1U 2 Sockel mit skalierbaren Intel Xeon Prozessoren der 4. Generation).

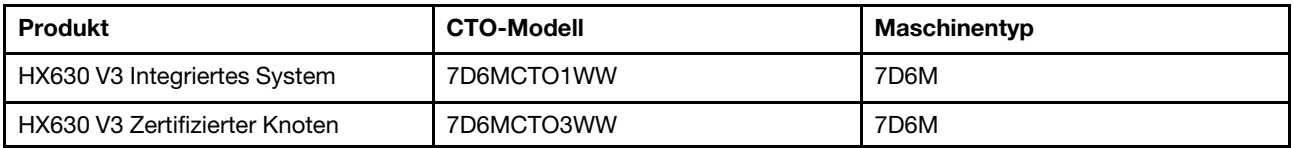

ThinkAgile SR650 V3-basierte Modelle werden nun unterstützt. (2U 2 Sockel mit skalierbaren Intel Xeon Prozessoren der 4. Generation).

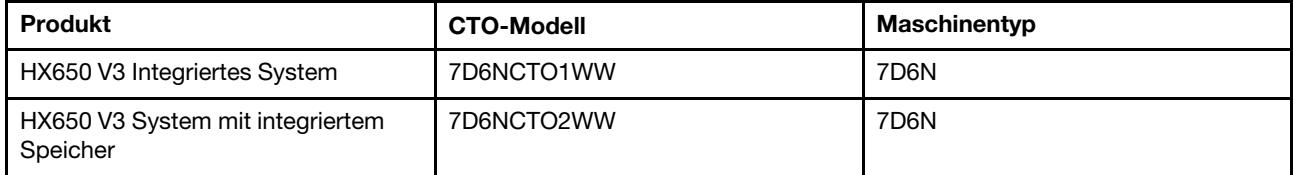

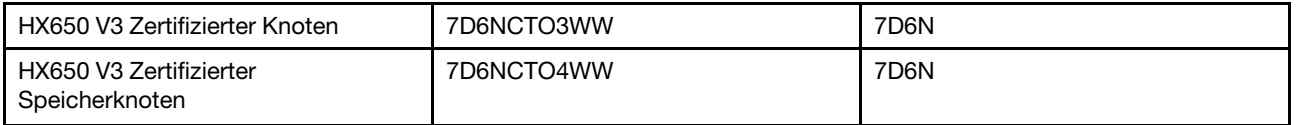

ThinkAgile SR645 V3-basierte Modelle werden nun unterstützt. (1U-2-Sockel mit AMD EPYC-Prozessoren der 4. Generation)

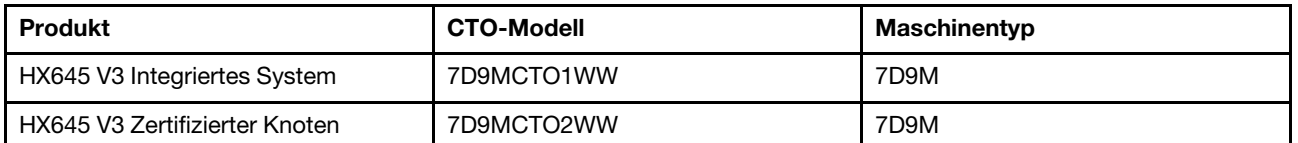

ThinkAgile SR665 V3-basierte Modelle werden nun unterstützt. (2U-2-Sockel mit AMD EPYC-Prozessoren der 4. Generation)

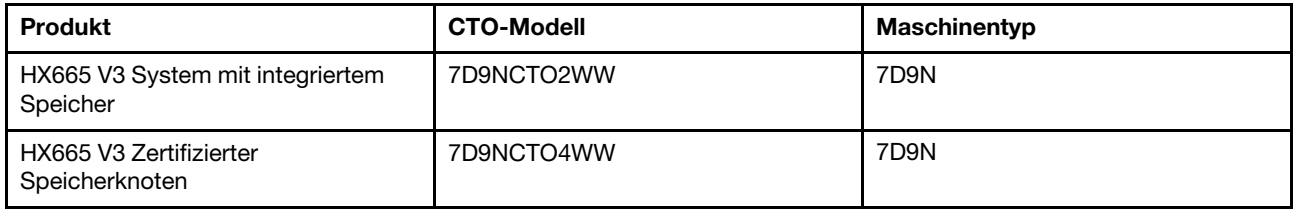

## <span id="page-9-0"></span>Neuerungen (August 2021)

Lenovo unterstützt zusätzliche Hardware.

#### Unterstützung zusätzlicher Hardware

ThinkAgile SR630 V2-basierte Modelle werden nun unterstützt. (1U, 2 Sockel mit Intel Xeon Prozessoren der 3. Generation).

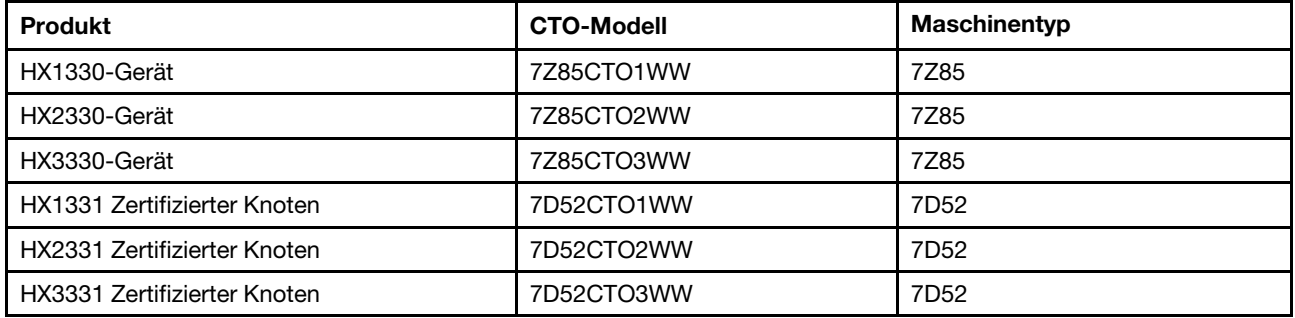

ThinkAgile SR650 V2-basierte Modelle werden nun unterstützt. (2U, 2 Sockel mit Intel Xeon Prozessoren der 3. Generation).

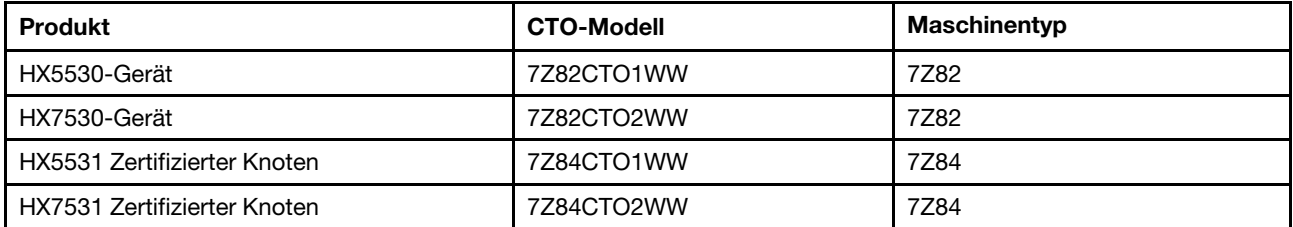

## <span id="page-10-0"></span>Neuerungen (Mai 2021)

Lenovo unterstützt zusätzliche Hardware.

#### Unterstützung zusätzlicher Hardware

Unterstützung für AMD EYPC Prozessoren der Serie 7003 bei den folgenden Modellen.

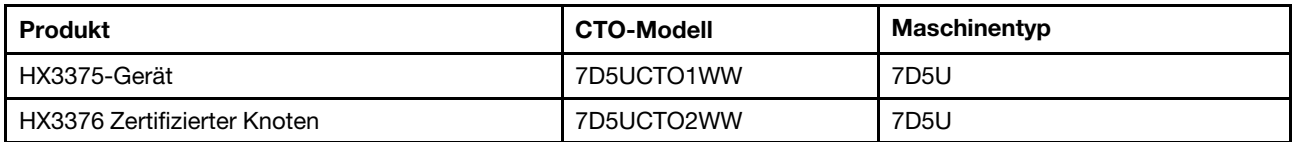

#### Softwareverbesserungen

Keine Angabe

#### Bekannte Einschränkungen

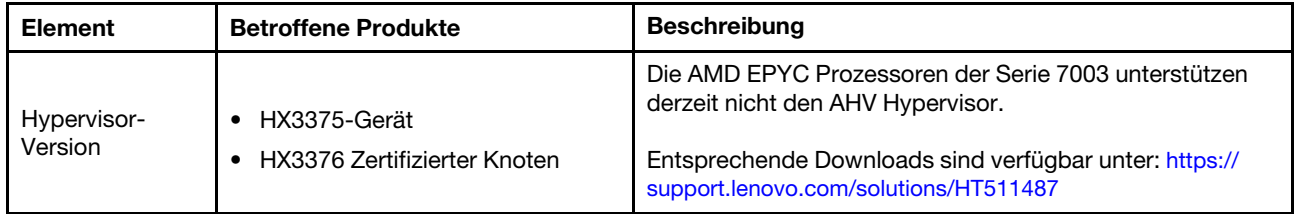

## <span id="page-10-1"></span>Systemarchitektur

Die Lösungsprodukte sind für die Implementierung von Nutanix-Architekturclustern konzipiert. Eine typische ThinkAgile HX-Architektur beinhaltet mindestens drei Server, die als 1-Knoten, 2-Knoten oder 4-Knoten-Cluster implementiert werden.

Jeder Server trägt Speicher von seinen lokalen Festplatten zum Nutanix-Cluster bei:

- Hybrid-Cluster Der Server bietet eine Kombination aus Solid-State-Laufwerken (SSDs) für den Cache und Festplattenlaufwerken (HDDs) für die Speicherkapazität.
- All-Flash-Cluster Der Server bietet SSDs für den Cache und SSDs für die Speicherkapazität.

Die folgende Abbildung stellt eine theoretische Ansicht der Nutanix-Architektur dar:

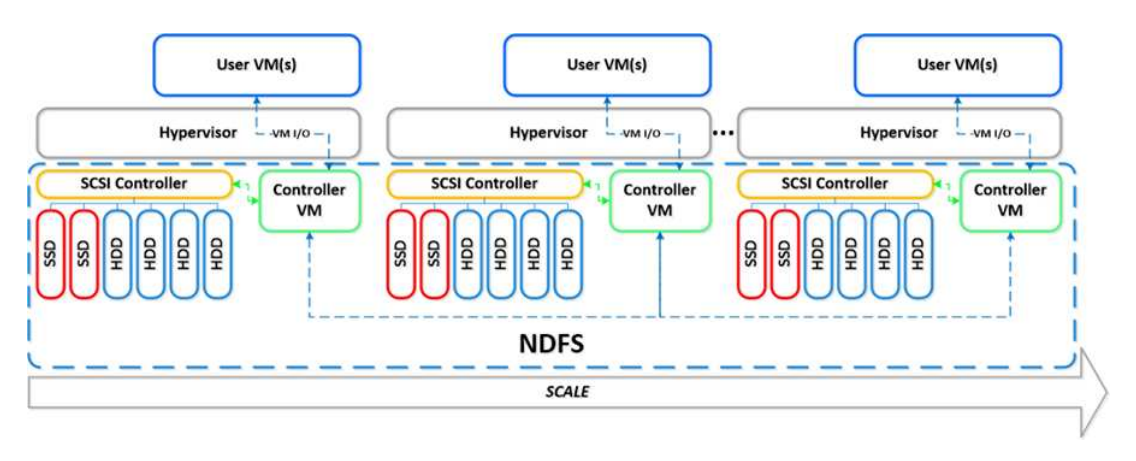

Ausführliche Informationen zu Nutanix-Architektur und Arbeitslasten finden Sie unter

### <span id="page-11-0"></span>Modelle der HX Series

Mit den in diesem Abschnitt Methoden erläuterten Methoden können Sie alle verfügbaren Lösungsmodelle der ThinkAgile HX-Serie aufrufen.

- ["Einheiten/Integrierte Systeme" auf Seite 8](#page-11-1)
- ["Zertifizierte Knoten" auf Seite 9](#page-12-0)

#### <span id="page-11-1"></span>Einheiten/Integrierte Systeme

DieEinheiten/integrierten Systeme der ThinkAgile HX-Serie werden mit vorab gebündelten Softwarelizenzen Nutanix geliefert. Für eine nahtlose Kundenerfahrung umfassen die Einheiten/integrierten Systeme der ThinkAgile HX-Serie auch White Glove Lenovo Deployment Services und Advantage Single Point of Support der ThinkAgile HX-Serie.

- Vollständig validierte und integrierte Lenovo Hardware und Firmware.
- Vorinstallierte Nutanix Software für die Implementierung, Nutanix-Softwarelizenzen sind vorab gebündelt.
- ThinkAgile HX-Serie Advantage mit zentraler Support-Anlaufstelle für Problemmeldungen und -lösung rund um die Uhr.
- Lenovo Implementierungsservices.

#### Tabelle 1. Einheiten/Integrierte Systeme

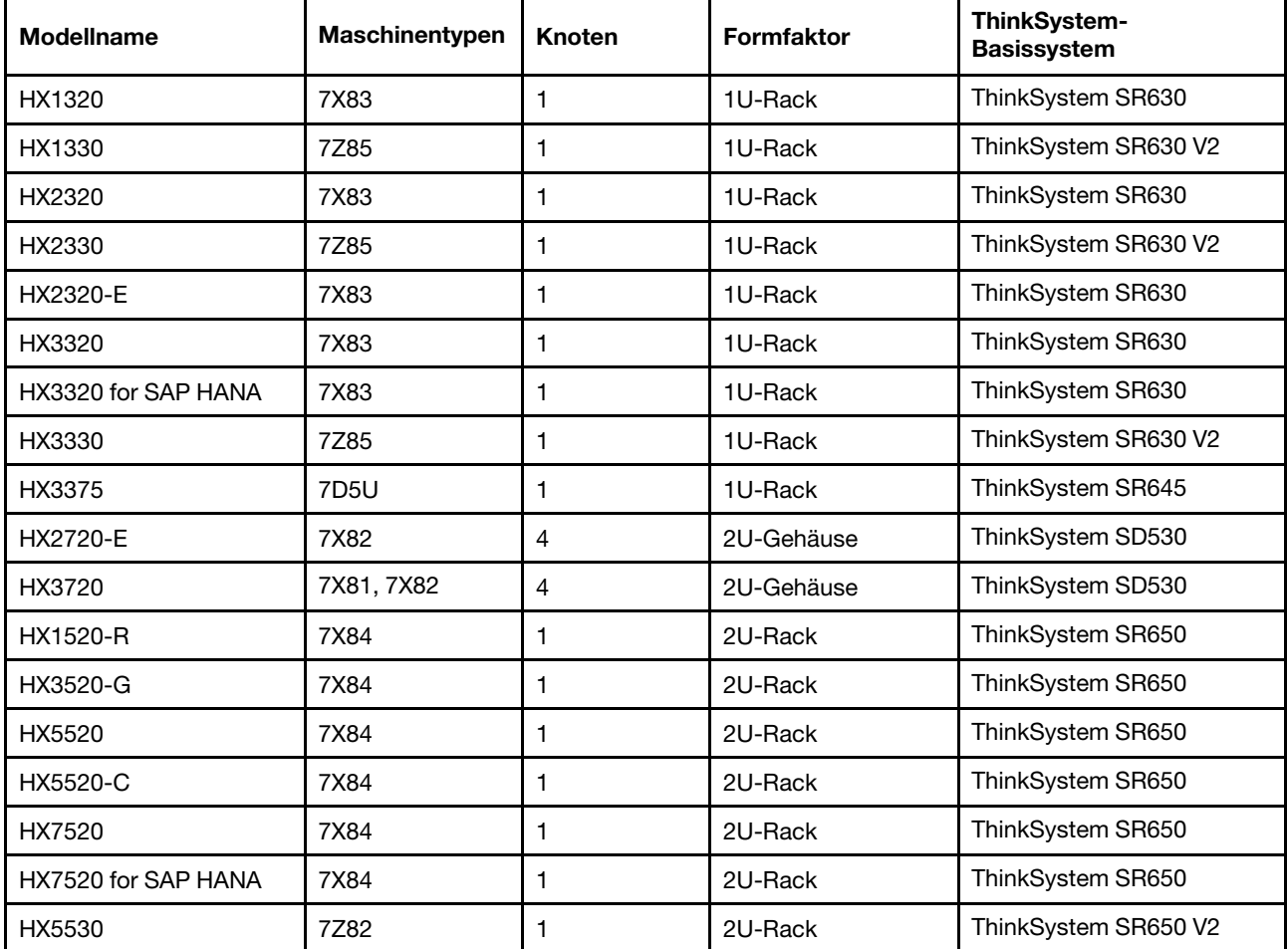

| <b>Modellname</b>                      | Maschinentypen    | Knoten       | <b>Formfaktor</b> | ThinkSystem-<br><b>Basissystem</b> |
|----------------------------------------|-------------------|--------------|-------------------|------------------------------------|
| HX7530                                 | 7Z82              | $\mathbf{1}$ | 2U-Rack           | ThinkSystem SR650 V2               |
| HX7820                                 | 7Y95              | 1            | 4U-Rack           | ThinkSystem SR950                  |
| HX7820 for SAP HANA                    | 7Z08              | 1            | 4U-Rack           | ThinkSystem SR950                  |
| HX645 V3                               | 7D9M              | 1            | 1U-Rack           | ThinkSystem SR645 V3               |
| HX645 V3 LOD (PRC<br>only)             | 7D9M              | 1            | 1U-Rack           | ThinkSystem SR645 V3               |
| HX665 V3                               | 7D9N              | 1            | 2U-Rack           | ThinkSystem SR665 V3               |
| HX665 V3 LOD (PRC<br>only)             | 7D9N              | 1            | 2U-Rack           | ThinkSystem SR665 V3               |
| HX665 V3 for Storage                   | 7D9N              | 1            | 2U-Rack           | ThinkSystem SR665 V3               |
| HX665 V3 for Storage<br>LOD (PRC only) | 7D9N              | 1            | 2U-Rack           | ThinkSystem SR665 V3               |
| HX630 V3                               | 7D6M              | 1            | 1U-Rack           | ThinkSystem SR630 V3               |
| HX630 V3 LOD (PRC<br>only)             | 7D6M              | 1            | 1U-Rack           | ThinkSystem SR630 V3               |
| HX630 V3 for ROBO                      | 7D6M              | 1            | 1U-Rack           | ThinkSystem SR630 V3               |
| HX630 V3 for ROBO LOD<br>(PRC only)    | 7D6M              | 1            | 1U-Rack           | ThinkSystem SR630 V3               |
| HX650 V3                               | 7D6N              | 1            | 2U-Rack           | ThinkSystem SR650 V3               |
| HX650 V3 LOD (PRC<br>only)             | 7D6N              | 1            | 2U-Rack           | ThinkSystem SR650 V3               |
| HX650 V3 for Storage                   | 7D <sub>6</sub> N | 1            | 2U-Rack           | ThinkSystem SR650 V3               |
| HX650 V3 for Storage<br>LOD (PRC only) | 7D6N              | 1            | 2U-Rack           | ThinkSystem SR650 V3               |

Tabelle 1. Einheiten/Integrierte Systeme (Forts.)

#### <span id="page-12-0"></span>Zertifizierte Knoten

Für Kunden, die keine vorab gebündelten Nutanix-Softwarelizenzen oder Implementierungsservices benötigen, bietet Lenovo eine weitere vollständig überprüfte und zertifizierte Option: Lenovo ThinkAgile HXzertifizierte Knoten.

- Vollständig überprüfte und integrierte Lenovo Hardware und Firmware, mit Nutanix-Software zertifiziert.
- Vorinstallierte Nutanix-Software für die Implementierung, Nutanix-Softwarelizenzen werden separat erworben.
- Lenovo ThinkAgile Advantage mit zentraler Support-Anlaufstelle für Problemmeldungen und -lösung rund um die Uhr.
- Optionale Lenovo Implementierungsservices.

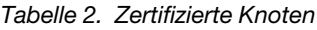

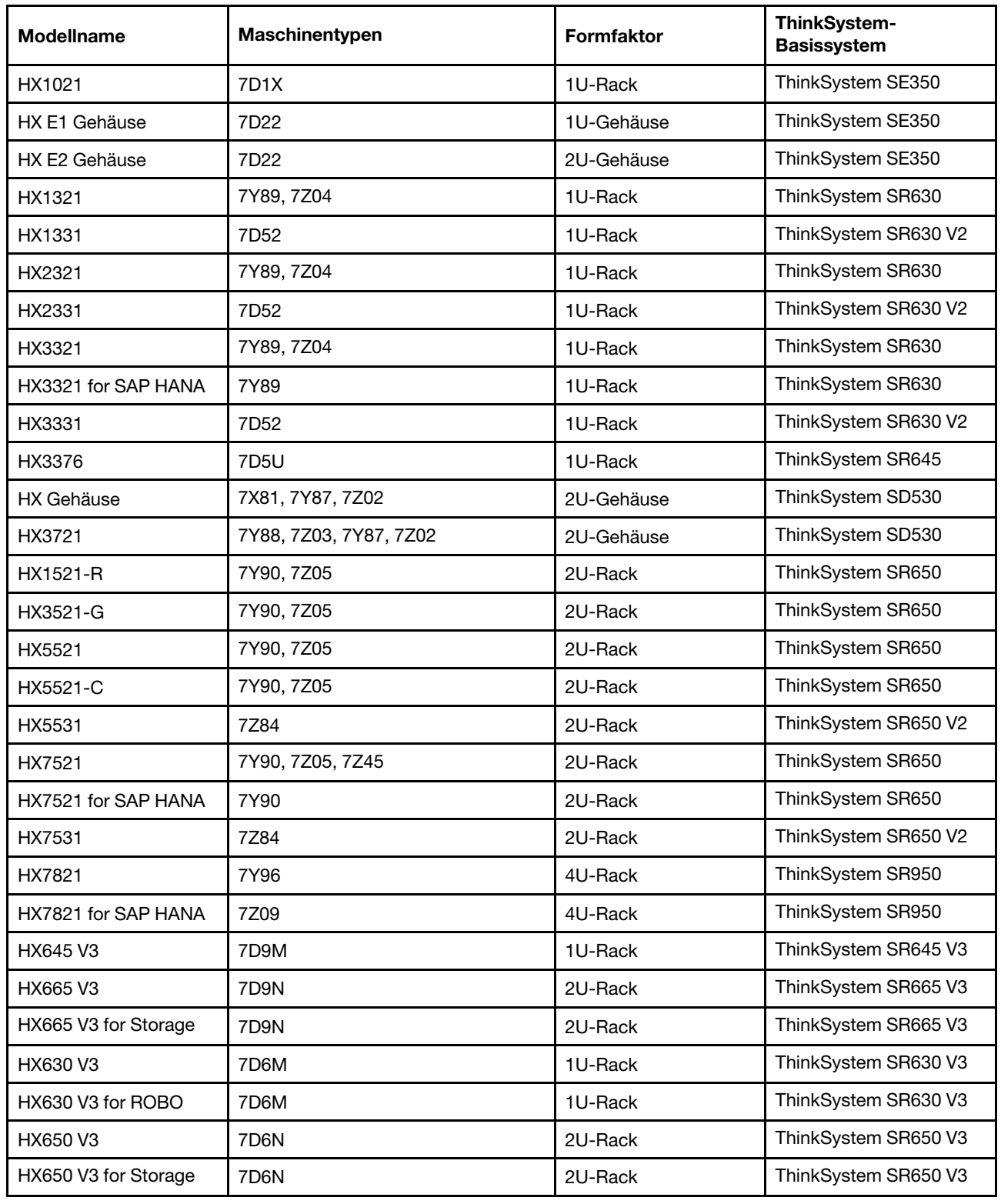

## <span id="page-13-0"></span>Lösungskomponenten

Dieser Abschnitt enthält Informationen über die verfügbaren Hardware- und Softwarekomponenten sowie die Lizenzoptionen der Lösungsprodukte.

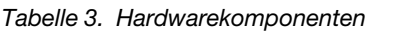

| Komponente           | <b>Beschreibung</b>                  | <b>Funktion</b>                                               |
|----------------------|--------------------------------------|---------------------------------------------------------------|
| ThinkSystem SE350    | 1U-Edge-Server                       |                                                               |
| ThinkSystem SE350 E1 | 1U-Gehäuse                           |                                                               |
| ThinkSystem SE350 E2 | 2U-Gehäuse                           |                                                               |
| ThinkSystem SD530    | 1U-Rechenknoten mit<br>halber Breite |                                                               |
| ThinkSystem SR630    | 1U-Rack-Server                       |                                                               |
| ThinkSystem SR630 V2 | 1U-Rack-Server                       |                                                               |
| ThinkSystem SR630 V3 | 1U-Rack-Server                       |                                                               |
| ThinkSystem SR645    | 1U-Rack-Server                       | Bietet physische Rechen-, Speicher- und<br>Netzwerkressourcen |
| ThinkSystem SR645 V3 | 1U-Rack-Server                       |                                                               |
| ThinkSystem SR650    | 2U-Rack-Server                       |                                                               |
| ThinkSystem SR650 V2 | 2U-Rack-Server                       |                                                               |
| ThinkSystem SR650 V3 | 2U-Rack-Server                       |                                                               |
| ThinkSystem SR665 V3 | 2U-Rack-Server                       |                                                               |
| ThinkSystem SR950    | 4U-Rack-Server                       |                                                               |
| Network switch       | Rack-Switch (10 GbE oder<br>höher)   |                                                               |

Tabelle 4. Softwarekomponenten

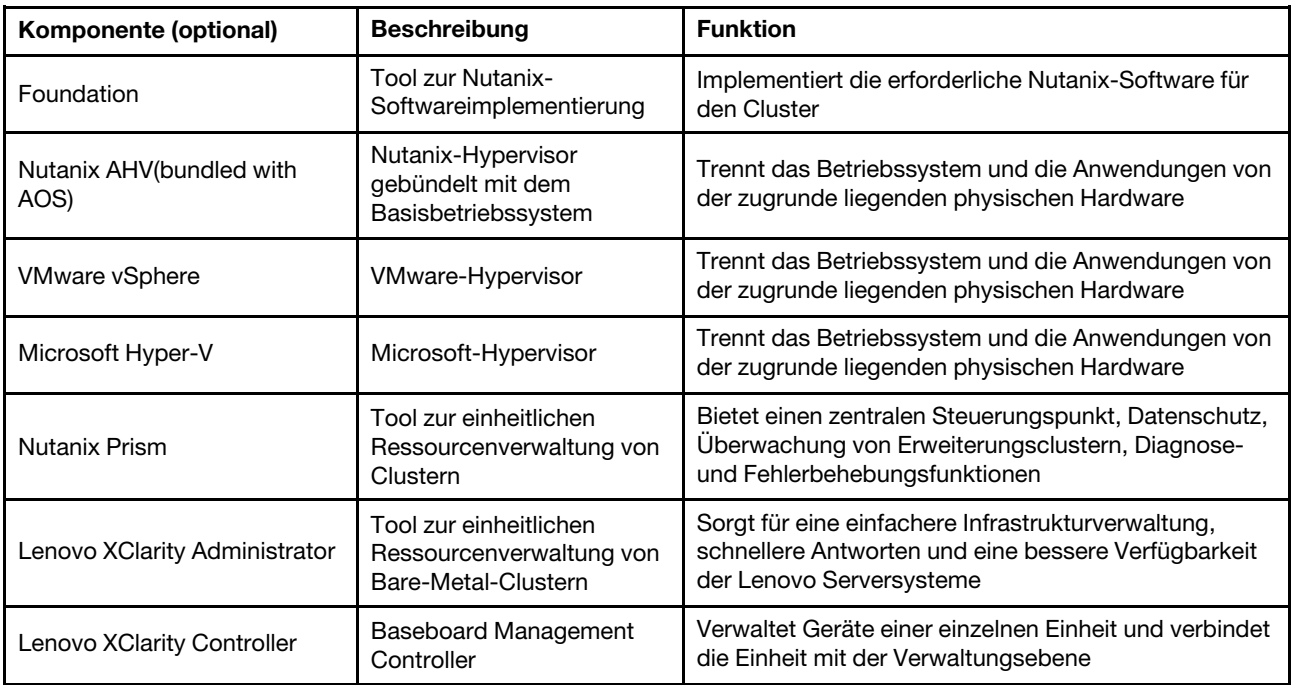

#### Tabelle 4. Softwarekomponenten (Forts.)

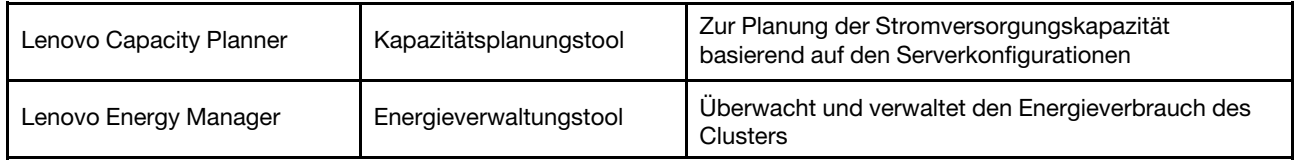

## <span id="page-15-0"></span>Produktspezifikationen

Mithilfe der in diesem Abschnitt beschriebenen Methoden können Sie die Merkmale und technischen Daten Ihrer Modelle ermitteln.

#### • Produktspezifikationen

Ein Produkthandbuch ist für jedes Modell unter Lenovo Press verfügbar. Gehen Sie wie folgt vor, um die technischen Daten Ihres Produkts aufzurufen.

- 1. Öffnen Sie <https://lenovopress.com/> und navigieren Sie zu SERVERS → ThinkAgile → HX Series for Nutanix. Alle relevanten Ressourcen der ThinkAgile HX Series werden auf der Seite angezeigt.
- 2. Suchen Sie den Produktnamen und doppelklicken Sie darauf. Die Seite "Produkthandbuch" wird geöffnet.
- 3. Im Abschnitt Specifications finden Sie die gewünschten Informationen.

#### • Vergleich der technischen Daten aller HX-Lösungsprodukte

Eine Vergleichsseite für die Produktspezifikationen ist ebenfalls verfügbar, damit Sie schnell die Unterschiede zwischen den technischen Daten der Modelle sehen können. Auf der Seite finden Sie auch Links zu den Produkthandbüchern der einzelnen Modelle.

Informationen hierzu finden Sie unter [https://lenovopress.com/lp1336-thinkagile-hx-series](https://lenovopress.com/lp1336-thinkagile-hx-series-comparison#availability=Available)[comparison#availability=Available](https://lenovopress.com/lp1336-thinkagile-hx-series-comparison#availability=Available).

## <span id="page-15-1"></span>**Teileliste**

In diesem Abschnitt werden die Hardwareteile Ihres Produkts erklärt und wie Sie sie identifizieren können.

#### Teiledefinition

Jedes Produkt besteht aus vier Arten von Hardwareteilen:

- CRU (Customer Replaceable Unit, durch den Kunden austauschbare Funktionseinheit) der Stufe 1: Für das Ersetzen von CRUs der Stufe 1 ist der Kunde verantwortlich. Wenn Lenovo eine CRU der Stufe 1 ohne Servicevertrag auf Ihre Anforderung hin für Sie installiert, fallen dafür Gebühren an.
- CRU (Customer Replaceable Unit, durch den Kunden austauschbare Funktionseinheit) der Stufe 2: Sie können eine CRU der Stufe 2 selbst installieren oder von Lenovo ohne Zusatzkosten installieren lassen. Dieser Vorgang fällt unter den für Ihren Server geltenden Herstellerservice.
- FRUs: FRUs (Field Replaceable Units, durch den Kundendienst austauschbare Funktionseinheiten) dürfen nur von qualifizierten Kundendiensttechnikern installiert werden.
- Verbrauchsmaterialien und Strukturteile: Für den Erwerb und den Austausch von Verbrauchsmaterialien und Strukturteilen (Komponenten wie Abdeckung oder Frontblende) ist der Kunde selbst verantwortlich. Wenn Lenovo eine Strukturkomponente auf Ihre Anforderung bezieht oder installiert, wird Ihnen dies entsprechend in Rechnung gestellt.

#### Teile identifizieren

Rufen Sie die folgenden Seiten auf, um die für Ihren Server verfügbaren Komponenten zu ermitteln. Je nach Modell weicht die Abbildung möglicherweise geringfügig von Ihrem Server ab.

- SE350-basierte Server: [https://pubs.lenovo.com/se350/parts\\_list.html](https://pubs.lenovo.com/se350/parts_list.html)
- SR630-basierte Server: [https://pubs.lenovo.com/sr630/parts\\_list.html](https://pubs.lenovo.com/sr630/parts_list.html)
- SR630 V2-basierte Server: [https://pubs.lenovo.com/sr630-v2/parts\\_list.html](https://pubs.lenovo.com/sr630-v2/parts_list.html)
- SR630 V3-basierte Server: [https://pubs.lenovo.com/sr630-v3/parts\\_list.html](https://pubs.lenovo.com/sr630-v3/parts_list.html)
- SR645-basierte Server: [https://pubs.lenovo.com/sr645/parts\\_list.html](https://pubs.lenovo.com/sr645/parts_list.html)
- SR645 V3-basierte Server: [https://pubs.lenovo.com/sr645-v3/parts\\_list.html](https://pubs.lenovo.com/sr645-v3/parts_list.html)
- SR650-basierte Server: [https://pubs.lenovo.com/sr650/parts\\_list.html](https://pubs.lenovo.com/sr650/parts_list.html)
- SR650 V2-basierte Server: [https://pubs.lenovo.com/sr650-v2/parts\\_list.html](https://pubs.lenovo.com/sr650-v2/parts_list.html)
- SR650 V3-basierte Server: [https://pubs.lenovo.com/sr650-v3/parts\\_list.html](https://pubs.lenovo.com/sr650-v3/parts_list.html)
- SR665 V3-basierte Server: [https://pubs.lenovo.com/sr665-v3/parts\\_list.html](https://pubs.lenovo.com/sr665-v3/parts_list.html)
- SD530-basierte Server: [https://pubs.lenovo.com/sd530/parts\\_list.html](https://pubs.lenovo.com/sd530/parts_list.html)
- SR950-basierte Server: [https://pubs.lenovo.com/sr950/parts\\_list.html](https://pubs.lenovo.com/sr950/parts_list.html)

## <span id="page-18-0"></span>Kapitel 2. Clusterimplementierung

<span id="page-18-1"></span>In diesem Abschnitt erfahren Sie, wie Sie einen Cluster implementieren.

## Bereitstellungsphase

In diesem Abschnitt wird erläutert, wie die Betreuung des professionellen Lenovo Serviceteams in den Phasen vor der Implementierung und nach der Implementierung aussieht.

Das professionelle Lenovo Serviceteam führt bestimmte Aktivitäten aus, um eine ordnungsgemäße Implementierung von Produkten der ThinkAgile HX-Serie sicherzustellen. Zusätzliche Services für die Vorabimplementierung sind ebenfalls verfügbar.

Zu den Aktivitäten, die das professionelle Lenovo Team für die Implementierung und Konfiguration vor Ort ausführt, gehören die folgenden:

- Lesen Sie sich das Arbeitsblatt für die Bereitstellung durch, das während der Vorabbereitstellung erstellt wurde.
- Prüfen Sie, ob das Kundennetzwerk bereit ist.
- Prüfen Sie die gelieferte Produktkonfiguration.
- Die Switches mit dem Kundennetzwerk verbinden
- Eine grundlegende Netzwerkkonfiguration ausführen, um das Rack in die Kundenumgebung zu integrieren
- Richten Sie die Lenovo XClarity Administrator Verwaltung des Produktes ein.
- Das Produkt auf das in der optimalen Vorgehensweise beschriebene Firmwareprofil prüfen und aktualisieren
- Anmeldeinformationen für den BMCZugang erstellen.
- Nutanix-Cluster implementieren
- Registrieren Sie das ThinkAgile HX-Serie-Produkt bei Nutanix.
- Prüfen Sie die Produktumgebung, um eine erfolgreiche Übergabe sicherzustellen.
- Bieten Sie dem Kunden einen Wissenstransfer an. Dies umfasst grundlegende Betriebstasks und Supportprozesse.

Das Lenovo Team stellt Informationen über das konfigurierte System für Ihre Aufzeichnungen zur Verfügung.

Die folgenden Leistungen sind nicht im Umfang der ersten Bereitstellungsphase enthalten. Viele dieser Leistungen können über andere professionelle Services abgewickelt werden.

- Installation oder Konfiguration von Serveranwendungen
- Teilnahme an Verwaltungs- oder Betriebsschulungen
- Migration von Daten aus vorhandenen Speichersystemen und VMware-Umgebungen
- Support zur Installation von Nichtstandard-Hardwarekomponenten oder Komponenten, die nicht bei Lenovo gekauft wurden. Beachten Sie, dass sich diese Aktivität auf die Unterstützung für das Produkt auswirken kann.

### <span id="page-18-2"></span>Hinweise zu Lizenzen

Die ThinkAgile HX-zertifizierten Knotenprodukte bieten ihnen unterschiedliche Lizenzoptionen für Ihre Anforderungen. Sie können den Standardfunktionsumfang der Lenovo und der Nutanix Software verwenden, Ihre Software auf einen erweiterten Funktionsumfang aufrüsten, Ihre Lizenzlaufzeit verlängern oder vorhandene Lizenzen den Knoten oder Clustern nach Bedarf neu zuordnen.

Tabelle 5. Lizenzoptionen

| Entwick-<br>ler | Komponente (optional)                     | Lizenzoptionen                                                                                                    |  |
|-----------------|-------------------------------------------|----------------------------------------------------------------------------------------------------|--|
| Lenovo          | Lenovo XClarity Administrator             | Lenovo XClarity Pro<br>(für XClarity Administrator)<br>• XClarity Pro (für XClarity Administrator) und Prism Pro                          |  |
|                 | Nutanix AHV                               | Nutanix SW-Stack auf Nutanix AHV                                                                                                    |  |
| <b>Nutanix</b>  | Nutanix Acropolis                         | Nutanix Starter<br>Nutanix Pro<br>٠<br>Nutanix Ultimate<br>٠                                                                              |  |
|                 | Nutanix Acropolis Upgrades                | Upgrade von Nutanix Starter auf Pro<br>Upgrade von Nutanix Starter auf Ultimate<br>$\bullet$<br>Upgrade von Nutanix Pro auf Ultimate<br>٠ |  |
|                 | Nutanix Prism                             | <b>Prism Starter</b><br>Prism Pro<br>٠<br>• XClarity Pro und Prism Pro                                                                    |  |
|                 | Nutanix-Kapazität                         | Knotenkerne<br>٠<br>Knoten-Tebibytes<br>٠                                                                                                 |  |
|                 | Nutanix-<br>Speicherkapazitätserweiterung | HW-Upgrade für Nutanix APOS für zuvor verkaufte HX-Knoten:<br>zusätzliche TiB                                                             |  |
|                 | <b>Andere Software</b>                    | Nutanix ENC - Verschlüsselung ruhender Daten                                                                                              |  |

Anmerkungen: Die aktuellen Informationen zu Lizenztypen, Ablaufdaten und kostenlosen Lizenzen finden Sie auf der folgenden Website:

- Nutanix Handbuch zur Lizenzierung: [https://portal.nutanix.com/page/documents/details?targetId=Licensing-](https://portal.nutanix.com/page/documents/details?targetId=Licensing-Guide:Licensing-Guide)[Guide:Licensing-Guide](https://portal.nutanix.com/page/documents/details?targetId=Licensing-Guide:Licensing-Guide)
- Lenovo XClarity Pro-Lizenz und kostenlose Testversionen: [https://sysmgt.lenovofiles.com/help/topic/](https://sysmgt.lenovofiles.com/help/topic/com.lenovo.lxca.doc/plan_freetrial.html)  [com.lenovo.lxca.doc/plan\\_freetrial.html](https://sysmgt.lenovofiles.com/help/topic/com.lenovo.lxca.doc/plan_freetrial.html)

### <span id="page-19-0"></span>Serverhardware vorbereiten

Verwenden Sie die Prüfliste für die Serverkonfiguration, um sicherzustellen, dass die Serverhardware vor der Clusterimplementierung betriebsbereit ist.

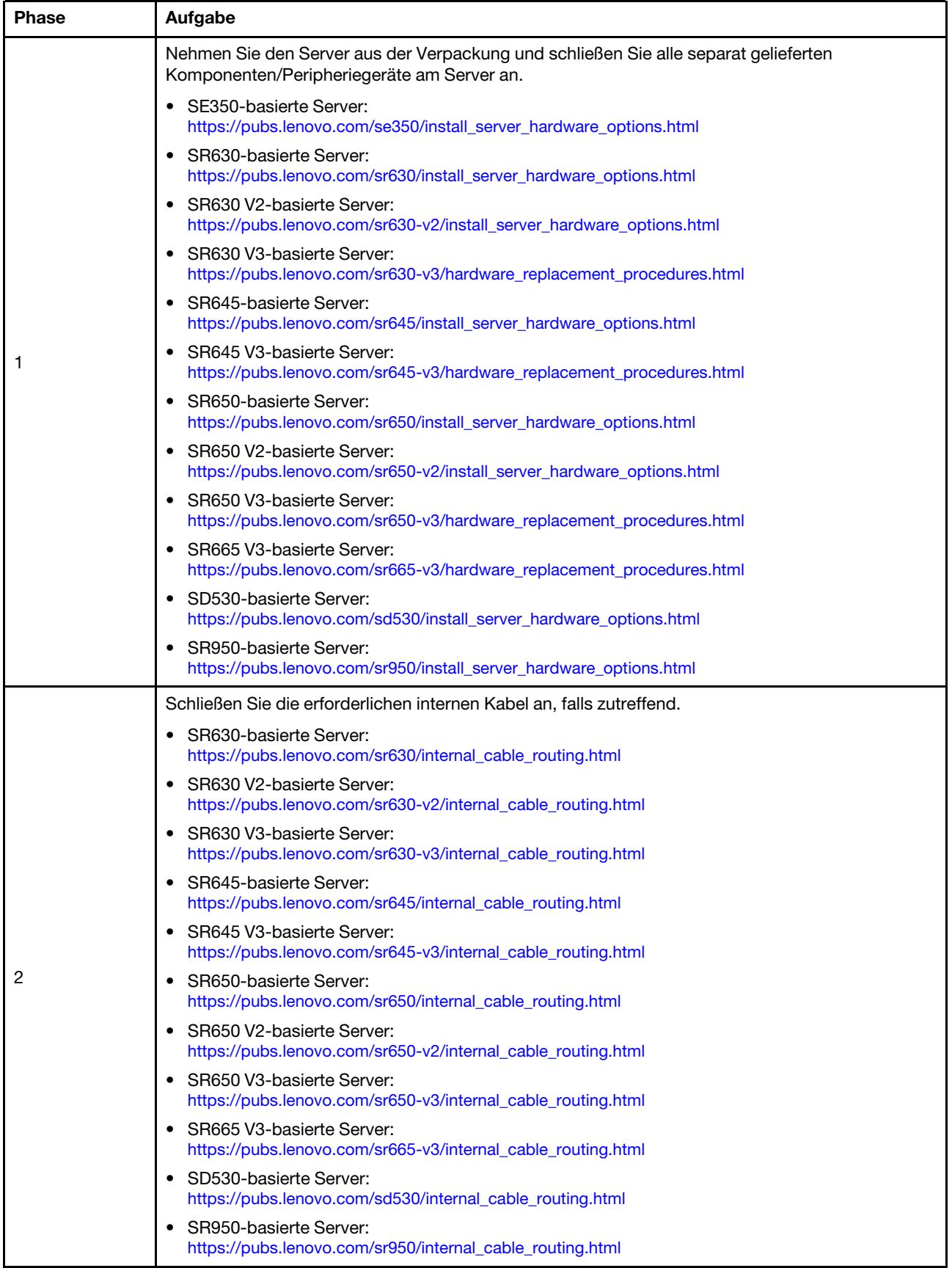

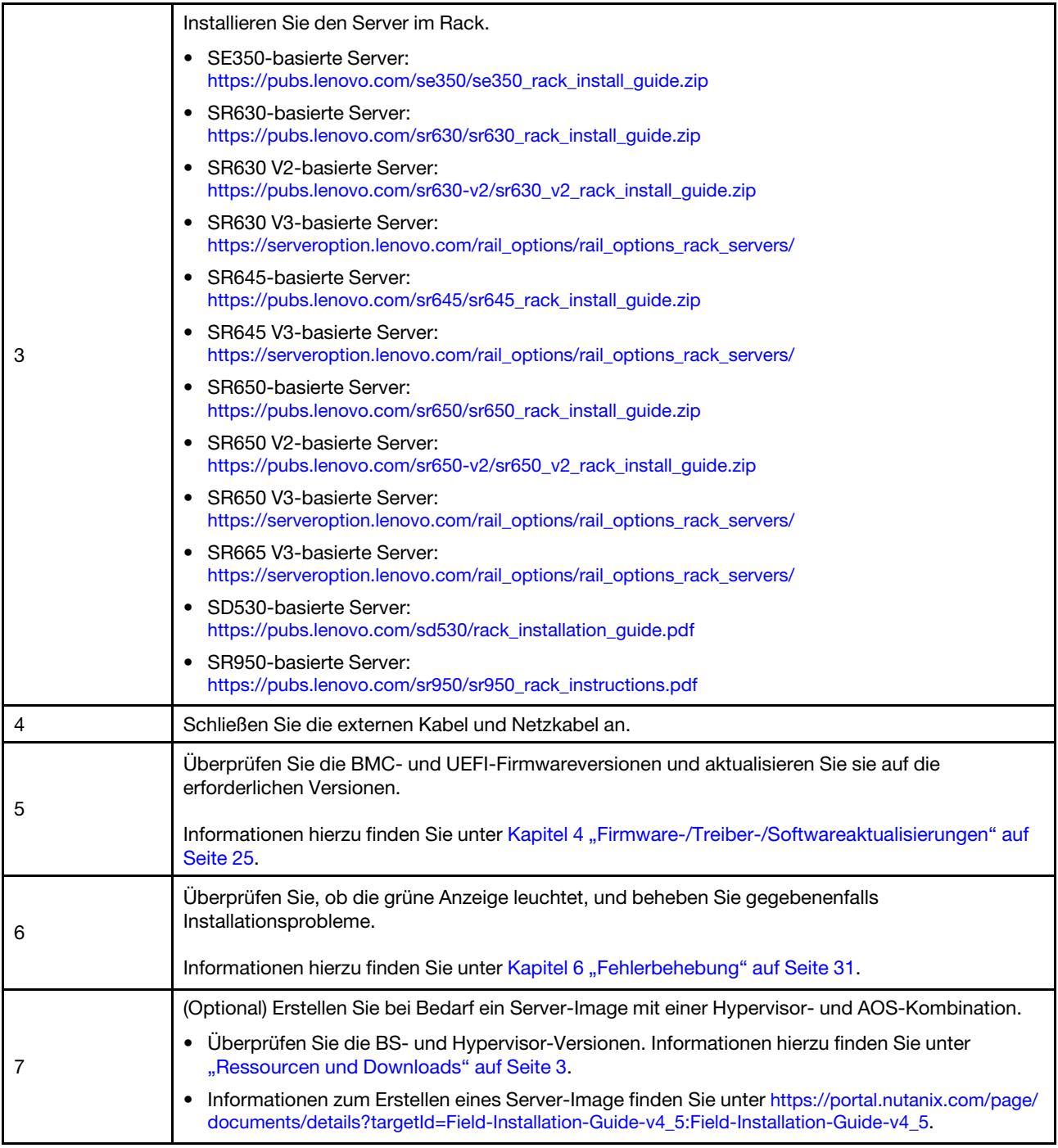

## <span id="page-21-0"></span>Datenplanung

In diesem Abschnitt erfahren Sie, wie Sie die Anmelde- und Netzwerkparameter für den physischen Host und die einzelnen virtuellen Controller-Maschinen für eine spätere Nutanix-Implementierung planen.

- ["Service-Etiketten suchen" auf Seite 19](#page-22-0)
- ["Nutanix-Konto erstellen und aktivieren" auf Seite 19](#page-22-1)
- ["Netzwerkplanung" auf Seite 19](#page-22-2)
- ["Standardanmeldeinformationen anfordern" auf Seite 19](#page-22-3)

#### <span id="page-22-0"></span>Service-Etiketten suchen

Die Informationen auf den Service-Etiketten sind für Kundendienstmitarbeiter hilfreich, um Ihre Produkte zu identifizieren und schnellere Unterstützung bereitzustellen. Nachdem Sie das Produkt erhalten haben, ziehen Sie die Etiketten ab und bewahren Sie sie an einem sicheren Ort auf.

- Den Maschinentyp und die Seriennummer finden Sie auf dem Kennungsetikett des Produkts.
- Das BMC-Netzwerkzugriffsetikett ist oben auf der herausziehbaren Informationskarte angebracht.

#### <span id="page-22-1"></span>Nutanix-Konto erstellen und aktivieren

Wenn Sie neu beim Nutanix-Unterstützungsportal sind, lesen Sie die folgenden Schritte, um Ihr Nutanix-Konto zu erstellen und einzurichten.

- 1. Rufen Sie <http://portal.nutanix.com> auf und folgen Sie den Anweisungen auf dem Bildschirm, um ein Konto zu erstellen.
- 2. Eine Bestätigungs-E-Mail wird an Ihre E-Mail-Adresse gesendet. Klicken Sie bei Erhalt der E-Mail auf den Bestätigungslink. Die Begrüßungsseite von Nutanix wird angezeigt.
- 3. Geben Sie die erforderlichen Informationen ein und klicken Sie auf Log in.
- 4. Suchen Sie im Bereich "Unterstützung und Community" die Karte "Unterstützungsportal". Klicken Sie dann auf Activate. Das Dialogfenster "Aktivierung erforderlich" wird angezeigt.
- 5. Geben Sie die Seriennummer des Produkts an und klicken Sie auf Ihr Konto. Siehe ["Service-Etiketten](#page-22-0) [suchen" auf Seite 19](#page-22-0).

#### <span id="page-22-3"></span>Standardanmeldeinformationen anfordern

Verwenden Sie die folgende Tabelle für die Planung der gesamten erforderlichen Software.

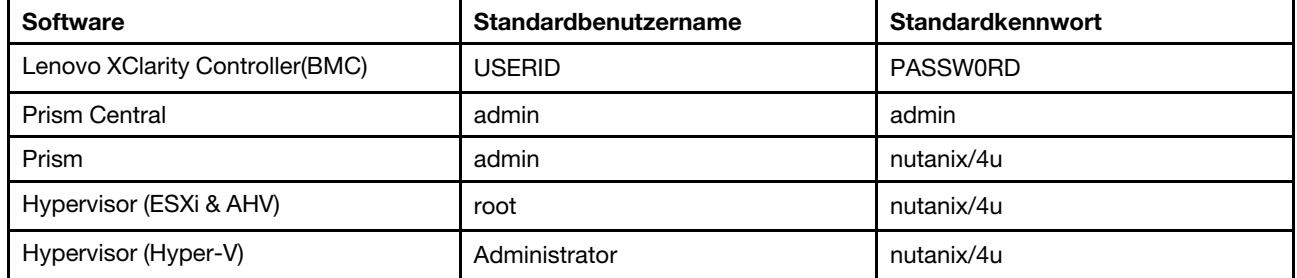

#### <span id="page-22-2"></span>Netzwerkplanung

Verwenden Sie die folgende Tabelle für die Netzwerkplanung Ihrer Nutanix-Implementierung.

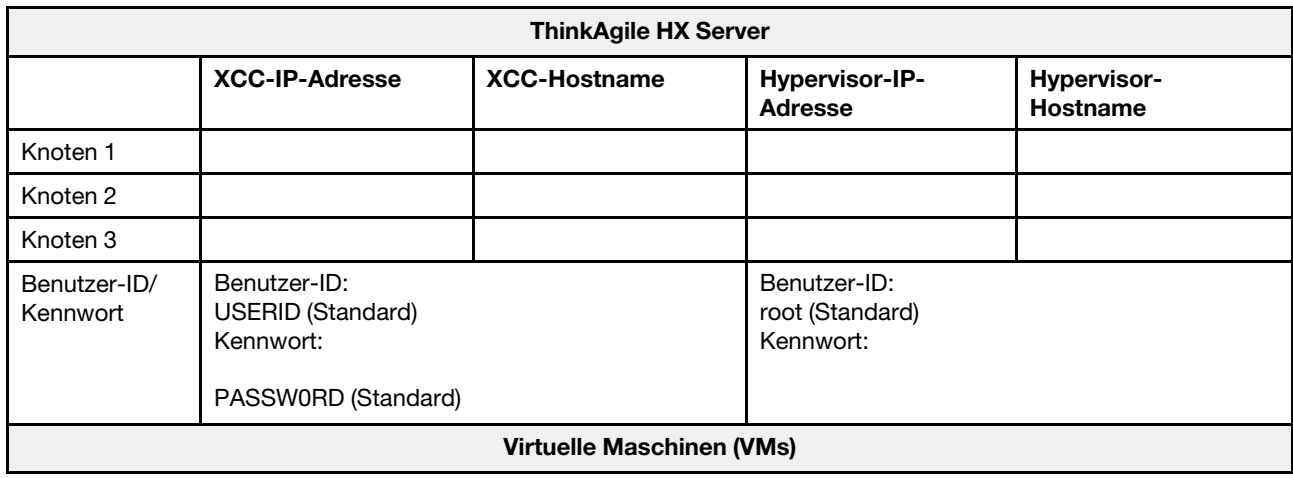

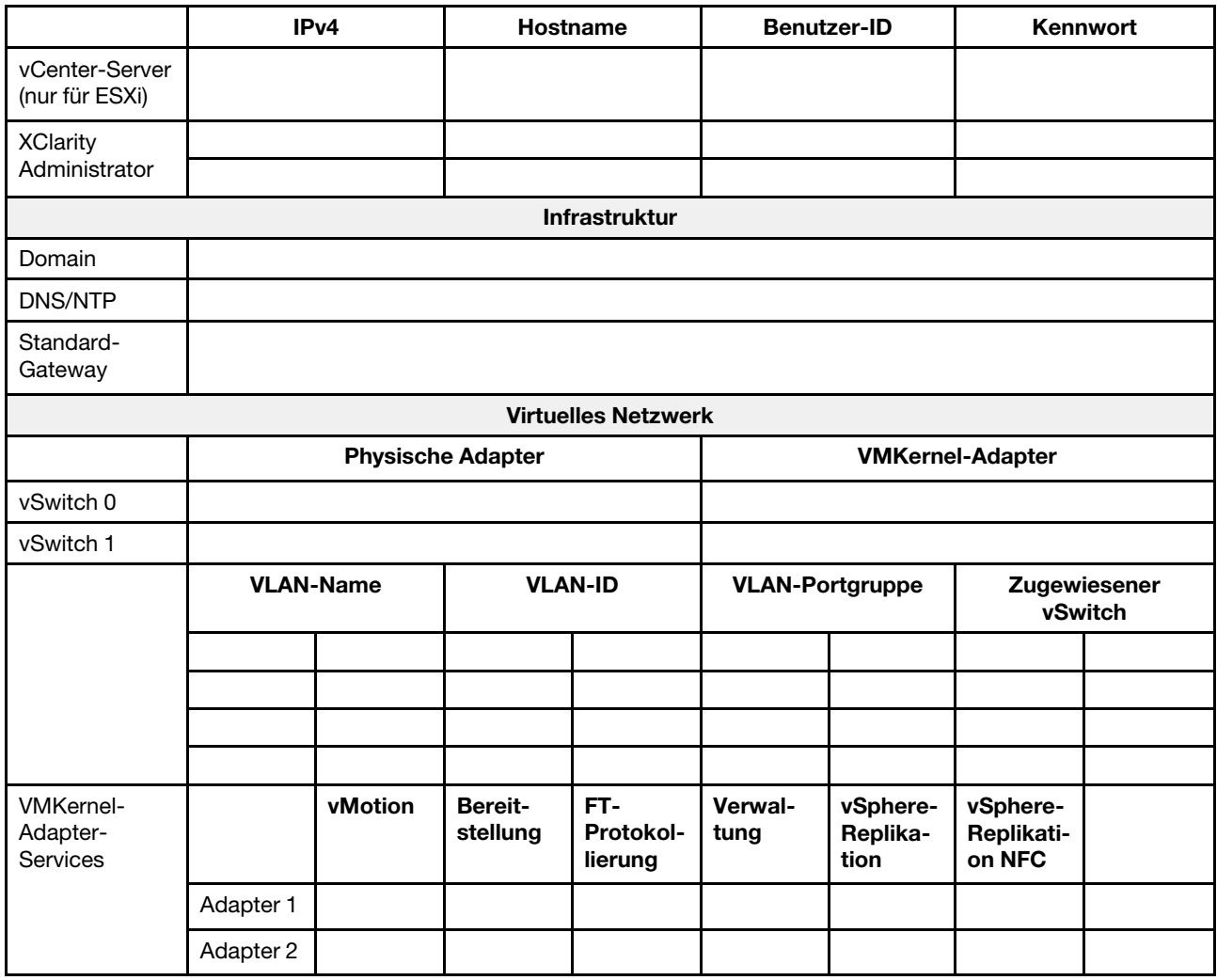

## <span id="page-23-0"></span>Cluster erstellen und konfigurieren

Um einen Cluster für die ThinkAgile HX Series zu erstellen und zu konfigurieren, können Sie das Nutanix Foundation-Tool verwenden.

#### Informationen zum Nutanix Foundation-Tool

Das Nutanix Foundation Tool ist eine virtuelle Maschine, die Sie in Ihrem Netzwerk installieren können. Es unterstützt Sie bei:

- Der automatischen Bereitstellung von Hypervisor auf einem Nutanix-Block
- Der automatischen Installation und Konfiguration der Cluster für das Nutanix-Betriebssystem (NOS)
- Der automatischen IPMI-Konfiguration
- Der automatischen CVM-Konfiguration
- Der automatischen Bare-Metal-Ermittlung und Nutanix-BS-Erweiterung

#### Foundation-Tool herunterladen und implementieren

Das Foundation-Tool steht im OVF-Format zur Verfügung und kann vom Nutanix-Portal als tar.gz-Paket heruntergeladen werden.

Ausführliche Informationen und Implementierungsschritte finden Sie unter [https://portal.nutanix.com/page/](https://portal.nutanix.com/page/documents/details?targetId=Field-Installation-Guide-v4_5:Field-Installation-Guide-v4_5)  [documents/details?targetId=Field-Installation-Guide-v4\\_5:Field-Installation-Guide-v4\\_5](https://portal.nutanix.com/page/documents/details?targetId=Field-Installation-Guide-v4_5:Field-Installation-Guide-v4_5).

## <span id="page-26-0"></span>Kapitel 3. Clusterverwaltung

Sie können eine Einheit mithilfe eines der folgenden Softwaretools überwachen.

#### Nutanix Prism

Nutanix Prism ist eine Verwaltungs- und Überwachungskonsole, die eng im Nutanix-Cluster integriert ist. Über Nutanix Prism können Sie einen einzelnen Nutanix-Cluster und über Nutanix Prism Central mehrere Nutanix-Cluster verwalten.

Die Dokumentation für Nutanix Prism ist verfügbar unter:

- Prism Central Guide: [https://portal.nutanix.com/page/documents/details?targetId=Prism-Central-Guide-](https://portal.nutanix.com/page/documents/details?targetId=Prism-Central-Guide-Prism-v5_19:Prism-Central-Guide-Prism-v5_19)[Prism-v5\\_19:Prism-Central-Guide-Prism-v5\\_19](https://portal.nutanix.com/page/documents/details?targetId=Prism-Central-Guide-Prism-v5_19:Prism-Central-Guide-Prism-v5_19)
- Prism Web Console Guide: [https://portal.nutanix.com/page/documents/details?targetId=Web-Console-](https://portal.nutanix.com/page/documents/details?targetId=Web-Console-Guide-Prism-v5_19:Web-Console-Guide-Prism-v5_19)[Guide-Prism-v5\\_19:Web-Console-Guide-Prism-v5\\_19](https://portal.nutanix.com/page/documents/details?targetId=Web-Console-Guide-Prism-v5_19:Web-Console-Guide-Prism-v5_19)

#### Lenovo XClarity Administrator

Lenovo XClarity Administrator ist ein Tool für die zentrale Ressourcenverwaltung und sorgt für eine einfachere Infrastrukturverwaltung, schnellere Antworten und eine bessere Verfügbarkeit der Serversysteme und Lösungen von Lenovo. Sie wird als virtuelle Einheit ausgeführt, die die Ermittlung, Bestandserfassung, Nachverfolgung, Überwachung und Bereitstellung der Server-, Netzwerk- und Speicherhardware in einer sicheren Umgebung automatisiert.

Die Lenovo XClarity Administrator-Dokumentation steht unter der folgenden Adresse zur Verfügung:

[https://sysmgt.lenovofiles.com/help/topic/com.lenovo.lxca.doc/aug\\_product\\_page.html](https://sysmgt.lenovofiles.com/help/topic/com.lenovo.lxca.doc/aug_product_page.html)

## <span id="page-28-0"></span>Kapitel 4. Firmware-/Treiber-/Softwareaktualisierungen

In den optimalen Vorgehensweisen für HX finden Sie die unterstützten Firmwareversionen für die Server.

#### <span id="page-28-1"></span>Optimale Vorgehensweise

• Auf den folgenden Seiten zu optimalen Vorgehensweisen finden Sie aktuelle Firmware, Treiber und Softwarepakete.

Anmerkung: Firmware, Treiber und Software wurden zusammen als Stack getestet, um die Ausführung auf bestimmten Modellen zu prüfen. Lenovo empfiehlt dringend die Verwendung der optimalen Vorgehensweise, um unvorhergesehene Fehler zu vermeiden.

– Servermodelle – Intel Xeon SP Gen 3:

<https://support.lenovo.com/us/en/solutions/HT512728>

– Servermodelle – Intel Xeon SP Gen 1/Gen 2:

<https://support.lenovo.com/solutions/ht505413>

– Servermodelle – Intel Xeon SP Gen4:

<https://datacentersupport.lenovo.com/us/en/solutions/ht515453-thinkagile-hx-egs-systems-best-recipe>

– Servermodelle – AMD EPYC Gen 2/Gen 3:

<https://support.lenovo.com/solutions/HT511487>

– Servermodelle – AMD EPYC Gen4:

<https://datacentersupport.lenovo.com/solutions/ht515451-thinkagile-hx-genoa-systems-best-recipe>

– Servermodelle – Intel Xeon D:

<https://support.lenovo.com/solutions/HT511485>

#### UEFI-Einstellungen (CMOS-Einstellungen)

• Lenovo empfiehlt außerdem zu Ihrer Referenz bestimmte UEFI-Einstellungen (CMOS-Einstellungen). Weitere Informationen finden Sie unter Recommended CMOS Settings in den Links unter ["Optimale](#page-28-1) [Vorgehensweise" auf Seite 25](#page-28-1).

Anmerkung: Die Recommended CMOS Settings werden möglicherweise auf der Webseite immer noch als Recommended UEFI settings auf der Webseite mit den optimalen Vorgehensweisen angezeigt.

#### Werkzeuge

Verwenden Sie die hier aufgeführten Tools, um die neuesten Aktualisierungen installieren, die auf den Seiten mit optimalen Vorgehensweisen für ThinkAgile HX enthalten sind.

#### Verfügbare Tools vor der BS-Installation

- Lenovo XClarity Essentials Bootable Media Creator
	- Den Server mit einem ISO-Image oder einer CD aktualisieren.
	- Den Server mit einem USB-Schlüssel aktualisieren.
	- Den Server mit der PXE-Schnittstelle aktualisieren.
	- Den Server in einem unbeaufsichtigten Modus aktualisieren.
	- Den Server in einem Serial-over-LAN- (SOL-)Modus aktualisieren

Informationen zur Verwendung von Lenovo XClarity Essentials Bootable Media Creator zur Firmwareaktualisierung finden Sie unter:

[https://sysmgt.lenovofiles.com/help/topic/bomc\\_lenovo/bomc\\_main.html](https://sysmgt.lenovofiles.com/help/topic/bomc_lenovo/bomc_main.html)

#### • Lenovo XClarity Controller

Wenn Sie die System- und Gerätefirmware für einen einzelnen Server aktualisieren müssen, schließen Sie die lokale KVM (Tastatur, Video und Maus) an den Server an oder melden Sie sich auf dem Verwaltungs-PC an der Webschnittstelle an.

Informationen zur Verwendung von Lenovo XClarity Controller zur Firmwareaktualisierung finden Sie unter:

https://sysmgt.lenovofiles.com/help/topic/com.lenovo.systems.management.xcc.doc/NN1ia\_c\_ [manageserverfirmware.html](https://sysmgt.lenovofiles.com/help/topic/com.lenovo.systems.management.xcc.doc/NN1ia_c_manageserverfirmware.html)

#### Verfügbare Tools im BS

#### • Nutanix Prism

Nutanix bietet ein Life Cycle Manager (LCM)-Dashboard, mit dem Software- und Firmwareversion der verschiedenen Komponenten in einem einzelnen Cluster nachverfolgt werden können. Sie können Informationen zum aktuellen Bestand anzeigen und die Versionen nach Bedarf aktualisieren. Rufen Sie das LCM-Dashboard auf, indem Sie in der Pulldown-Liste auf der linken Seite des Hauptmenüs Prism Web Console auswählen.

Informationen zur Verwendung von Nutanix Prism zur Firmwareaktualisierung finden Sie unter:

[https://portal.nutanix.com/#/page/docs/list?type=software=software=LCM=falsehttp://](https://portal.nutanix.com/#/page/docs/list?type=software&filterKey=software&filterVal=LCM&reloadData=false)  [sysmgt.lenovofiles.com/help/index.jsp?topic=%2Fcom.lenovo.lxca.doc%2Fupdate\\_fw.html](https://portal.nutanix.com/#/page/docs/list?type=software&filterKey=software&filterVal=LCM&reloadData=false)

#### • Lenovo XClarity Administrator

Wenn Sie mehrere Server mithilfe von Lenovo XClarity Administrator verwalten, können Sie über diese Schnittstelle eine Batchaktualisierung für alle verwalteten Server durchführen.

Informationen zur Verwendung von Lenovo XClarity Administrator zur Firmwareaktualisierung finden Sie unter:

[https://sysmgt.lenovofiles.com/help/topic/com.lenovo.lxca.doc/update\\_fw.html](https://sysmgt.lenovofiles.com/help/topic/com.lenovo.lxca.doc/update_fw.html)

#### • Lenovo XClarity Controller

Wenn Sie die System- und Gerätefirmware für einen einzelnen Server aktualisieren müssen, schließen Sie die lokale KVM (Tastatur, Video und Maus) an den Server an oder melden Sie sich auf dem Verwaltungs-PC an der Webschnittstelle an.

Informationen zur Verwendung von Lenovo XClarity Controller zur Firmwareaktualisierung finden Sie unter:

https://sysmgt.lenovofiles.com/help/topic/com.lenovo.systems.management.xcc.doc/NN1ia\_c [manageserverfirmware.html](https://sysmgt.lenovofiles.com/help/topic/com.lenovo.systems.management.xcc.doc/NN1ia_c_manageserverfirmware.html)

## <span id="page-30-0"></span>Kapitel 5. Konfigurationsverfahren

Lenovo empfiehlt die folgenden UEFI-Einstellungen für Einheiten der Lenovo ThinkAgile HX-Serie.

Mit der folgenden Vorgehensweise werden die Systeme auf die empfohlenen Stufen konfiguriert:

- 1. Setzen Sie UEFI auf die Standardeinstellungen zurück: OneCli config loaddefault UEFI
- 2. Legen Sie die folgenden Werte fest: OneCli config set BootModes.SystemBootMode "Legacy Mode" OneCli config set SystemRecovery.F1StartControl "Text Setup" OneCli config set OperatingModes.ChooseOperatingMode "Maximum Performance"

#### Anmerkungen:

- 1. Die obige Verwendung von OneCLI dient nur zur Veranschaulichung. Das Konfigurieren über die F1- Einrichtung beim Booten funktioniert ebenfalls. Weitere Informationen finden Sie in der Systemdokumentation oder in der OneCLI-Dokumentation. Damit die UEFI-Änderungen wirksam werden, ist ein erneutes Einschalten/Neustarten erforderlich.
- 2. Die vollständige Liste der ThinkAgile HX UEFI-Einstellungen finden Sie auf der folgenden Webseite:

<https://support.lenovo.com/us/en/solutions/HT507780>

3. Bei VMWare-Clustern kann EVC (Enhanced vMotion Compatibility) von einigen UEFI-Einstellungen beeinflusst werden. Möglicherweise müssen Sie einige Einstellungen von den unten empfohlenen Werten ändern, z. B. MONITORMWAIT, damit EVC ordnungsgemäß funktioniert.

Weitere Informationen zu EVC von VMWare finden Sie in diesem Artikel:

<https://kb.vmware.com/s/article/1003212>

## <span id="page-30-1"></span>Konfiguration der Bootreihenfolge

Verwenden Sie die entsprechende OneCLI, um die Bootreihenfolge wie folgt zu konfigurieren:

- 1. CD/DVD Rom
- 2. Festplatte 0
- 3. PXE-Netzwerk
- Intel Gen3-Modelle:

OneCLI config set BootModes.SystemBootMode "UEFI Mode" OneCLI config set BootOrder.BootOrder "CD/DVD Rom=Hard Disk=Network"

Weitere UEFI-Einstellungen finden Sie auf dieser Seite:

[https://support.lenovo.com/us/en/solutions/ht512850-recommended-uefi-settings-for-lenovo-thinkagile](https://support.lenovo.com/us/en/solutions/ht512850-recommended-uefi-settings-for-lenovo-thinkagile-hx-systems-3rd-gen-lenovo-thinkagile)[hx-systems-3rd-gen-lenovo-thinkagile](https://support.lenovo.com/us/en/solutions/ht512850-recommended-uefi-settings-for-lenovo-thinkagile-hx-systems-3rd-gen-lenovo-thinkagile)

• AMD-Modelle:

OneCLI config loaddefault UEFI OneCLI config set SystemRecovery.F1StartControl "Text Setup" OneCLI config set BootModes.SystemBootMode UEFI Mode" OneCLI config set IMM.PowerRestorePolicy "Restore" OneCLI config set BootOrder.BootOrder "CD/DVD Rom=Hard Disk=Network"

• Legacy-Modelle:

OneCli config set BootOrder.BootOrder="Legacy Only=CD/DVD Rom=Hard Disk 0=PXE Network"

Weitere UEFI-Einstellungen finden Sie auf dieser Seite:

<span id="page-31-0"></span><https://datacentersupport.lenovo.com/us/en/solutions/ht507780>

### M.2-Spiegelung konfigurieren

Der M.2-Adapter muss mit einem virtuellen Laufwerk konfiguriert werden, das mit RAID 1 gespiegelt ist, damit der Hypervisor für den Start installiert werden kann.

Verwenden Sie OneCLI zur Konfiguration des M.2-Adapters: [m.2] #RAID level. RAID level can only be 0 or 1. raid level=1 #vol\_name.the name of vol. vol\_name=volume0 #Strip Size. Unit:KB. stripe size can only be 32k or 64k.

### <span id="page-31-1"></span>Namen des Geräts/integrierten Systems aktualisieren

Bei den Einheiten/integrierten Systemen der Lenovo ThinkAgile HX-Serie ist der VPD-String identisch mit dem Namen der Einheit/des integrierten Systems. Wenn der VPD-String aktualisiert wird, wird auch der Name der entsprechenden Einheit/des integrierten Systems aktualisiert. Der Name der Einheit/des integrierten Systems sollte aktualisiert werden, nachdem die Systemplatine ausgetauscht wurde.

Verwenden Sie OneCLI, um den Namen der Einheit/des integrierten Systems wie folgt zu aktualisieren:

OneCli config set SYSTEM\_PROD\_DATA.SysInfoProdIdentifier "ThinkAgile HX3720 Appliance" onecli config set SYSTEM\_PROD\_DATA.SysInfoProdIdentifierEx "ThinkAgile HX3720 Appliance:"- - override

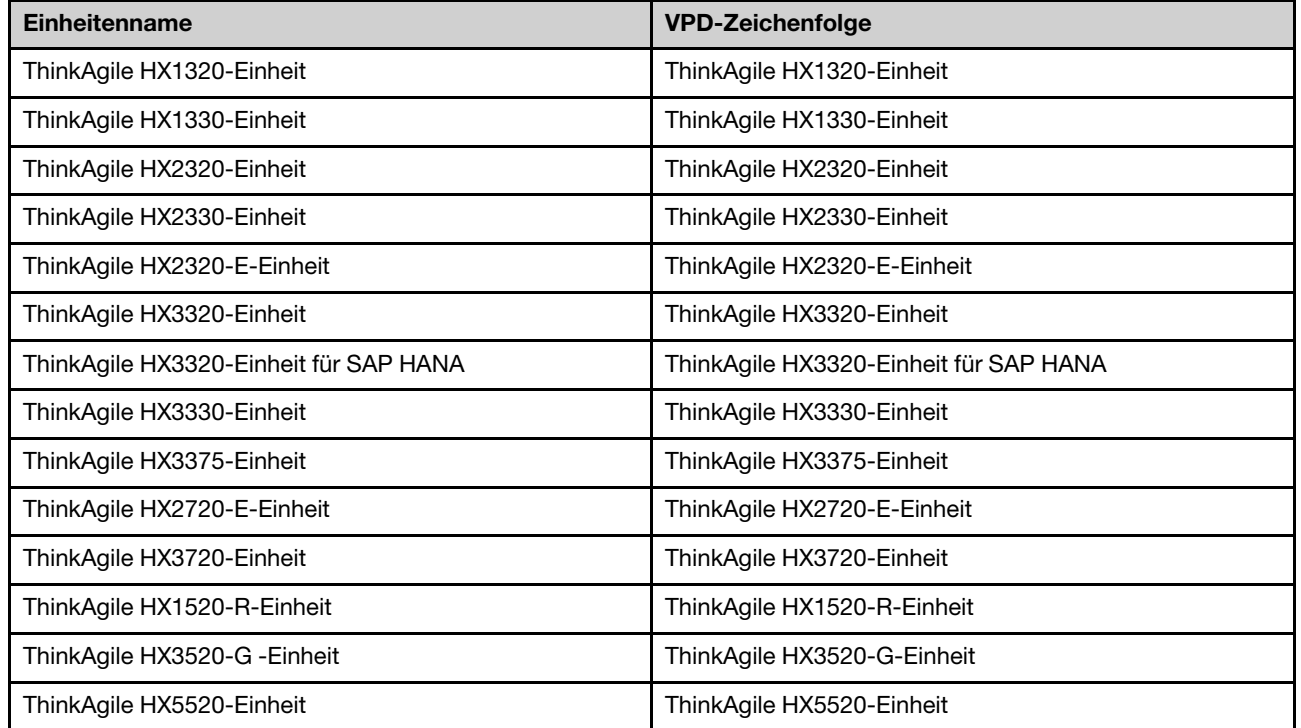

Tabelle 6. Namen von Einheiten/Integrierten Systemen und die entsprechenden VPD-Strings

| ThinkAgile HX5520-C-Einheit                          | ThinkAgile HX5520-C-Einheit            |
|------------------------------------------------------|----------------------------------------|
| ThinkAgile HX7520-Einheit                            | ThinkAgile HX7520-Einheit              |
| ThinkAgile HX7520--Einheit für SAP HANA              | ThinkAgile HX7520-Einheit für SAP HANA |
| ThinkAgile HX5530-Einheit                            | ThinkAgile HX5530-Einheit              |
| ThinkAgile HX7530-Einheit                            | ThinkAgile HX7530-Einheit              |
| ThinkAgile HX7820-Einheit                            | ThinkAgile HX7820-Einheit              |
| ThinkAgile HX7820 HANA-Einheit                       | ThinkAgile HX7820 HANA-Einheit         |
| ThinkAgile HX645 V3 Integriertes System              | ThinkAgile HX645 V3 IS                 |
| ThinkAgile HX665 V3 Integriertes System              | ThinkAgile HX665 V3 IS                 |
| ThinkAgile HX665 V3 System mit integriertem Speicher | ThinkAgile HX665 V3 Speicher-IS        |
| ThinkAgile HX630 V3 Integriertes System              | ThinkAgile HX630 V3 IS                 |
| ThinkAgile HX630 V3 ROBO Integriertes System         | ThinkAgile HX630 V3 ROBO IS            |
| ThinkAgile HX650 V3 Integriertes System              | ThinkAgile HX650 V3 IS                 |
| ThinkAgile HX650 V3 System mit integriertem Speicher | ThinkAgile HX650 V3 Speicher-IS        |

Tabelle 6. Namen von Einheiten/Integrierten Systemen und die entsprechenden VPD-Strings (Forts.)

## <span id="page-34-0"></span>Kapitel 6. Fehlerbehebung

Dieser Abschnitt enthält Referenzlinks zur Fehlerbehebung bei den Systemen.

- Lenovo XClarity Controller: [http://sysmgt.lenovofiles.com/help/topic/com.lenovo.systems.management.xcc.doc/event\\_log.html](http://sysmgt.lenovofiles.com/help/topic/com.lenovo.systems.management.xcc.doc/event_log.html)
- Lenovo XClarity Administrator: [http://sysmgt.lenovofiles.com/help/topic/com.lenovo.lxca.doc/events\\_vieweventlog.html](http://sysmgt.lenovofiles.com/help/topic/com.lenovo.lxca.doc/events_vieweventlog.html)
- Nutanix Prism Web Console: [https://portal.nutanix.com/page/documents/details?targetId=Web-Console-Guide-Prism-v5\\_19:wc-alerts](https://portal.nutanix.com/page/documents/details?targetId=Web-Console-Guide-Prism-v5_19:wc-alerts-management-wc-c.html)[management-wc-c.html](https://portal.nutanix.com/page/documents/details?targetId=Web-Console-Guide-Prism-v5_19:wc-alerts-management-wc-c.html)
- Nutanix Prism Central: [https://portal.nutanix.com/page/documents/details?targetId=Prism-Central-Guide-Prism-v5\\_19:mul-alerts](https://portal.nutanix.com/page/documents/details?targetId=Prism-Central-Guide-Prism-v5_19:mul-alerts-management-pc-c.html)[management-pc-c.html](https://portal.nutanix.com/page/documents/details?targetId=Prism-Central-Guide-Prism-v5_19:mul-alerts-management-pc-c.html)

## <span id="page-36-0"></span>Kapitel 7. Hardwareaustausch

In diesem Kapitel werden Installation und Entfernung sämtlicher wartungsfähiger Systemkomponenten sowie die Bestellung eines wartungsfähigen Teils erläutert. In der Austauschprozedur der Komponenten werden auf Aufgaben verwiesen, die durchgeführt werden müssen, um Zugang zur auszutauschenden Komponente zu erhalten.

## <span id="page-36-1"></span>Wartungsfähiges Teil bestellen

In diesem Abschnitt wird erklärt, wie Sie bei Bedarf ein wartungsfähiges Teil für Ihr Produkt bestellen.

- 1. Rufen Sie <http://datacentersupport.lenovo.com> auf und wählen Sie Ihr Produkt aus.
- 2. Wählen Sie auf der Seite zu Ihrem Produkt im linken Bereich Parts (Teile) aus. Die Registerkarte Parts (Teile) wird angezeigt.
- 3. Suchen Sie den Teilenamen und notieren Sie sich die dazugehörige FRU-Teilenummer.
- 4. Rufen Sie direkt die Lenovo Support an oder besuchen Sie <https://support.lenovo.com/servicerequest>, um ein Service-Ticket zu senden.

## <span id="page-36-2"></span>Teile austauschen

Dieser Abschnitt bietet Verfahren zum Installieren und Entfernen aller wartungsfähigen Systemkomponenten. In der Austauschprozedur der Komponenten werden auf Aufgaben verwiesen, die durchgeführt werden müssen, um Zugang zur auszutauschenden Komponente zu erhalten.

- SE350-basierte Server: [https://pubs.lenovo.com/se350/maintenance\\_manual\\_hardware\\_replacement\\_procedures.html](https://pubs.lenovo.com/se350/maintenance_manual_hardware_replacement_procedures.html)
- SR630-basierte Server: [https://pubs.lenovo.com/sr630/maintenance\\_manual\\_hardware\\_replacement\\_procedures.html](https://pubs.lenovo.com/sr630/maintenance_manual_hardware_replacement_procedures.html)
- SR630 V2-basierte Server: [https://pubs.lenovo.com/sr630-v2/maintenance\\_manual\\_hardware\\_replacement\\_procedures.html](https://pubs.lenovo.com/sr630-v2/maintenance_manual_hardware_replacement_procedures.html)
- SR630 V3-basierte Server: [https://pubs.lenovo.com/sr630-v3/hardware\\_replacement\\_procedures.html](https://pubs.lenovo.com/sr630-v3/hardware_replacement_procedures.html)
- SR645-basierte Server: [https://pubs.lenovo.com/sr645/maintenance\\_manual\\_hardware\\_replacement\\_procedures.html](https://pubs.lenovo.com/sr645/maintenance_manual_hardware_replacement_procedures.html)
- SR645 V3-basierte Server: [https://pubs.lenovo.com/sr645-v3/hardware\\_replacement\\_procedures.html](https://pubs.lenovo.com/sr645-v3/hardware_replacement_procedures.html)
- SR650-basierte Server: [https://pubs.lenovo.com/sr650/maintenance\\_manual\\_hardware\\_replacement\\_procedures.html](https://pubs.lenovo.com/sr650/maintenance_manual_hardware_replacement_procedures.html)
- SR650 V2-basierte Server: [https://pubs.lenovo.com/sr650-v2/maintenance\\_manual\\_hardware\\_replacement\\_procedures.html](https://pubs.lenovo.com/sr650-v2/maintenance_manual_hardware_replacement_procedures.html)
- SR650 V3-basierte Server: [https://pubs.lenovo.com/sr650-v3/hardware\\_replacement\\_procedures.html](https://pubs.lenovo.com/sr650-v3/hardware_replacement_procedures.html)
- SR665 V3-basierte Server: [https://pubs.lenovo.com/sr665-v3/hardware\\_replacement\\_procedures.html](https://pubs.lenovo.com/sr665-v3/hardware_replacement_procedures.html)
- SD530-basierte Server: [https://pubs.lenovo.com/sd530/maintenance\\_manual\\_hardware\\_replacement\\_procedures.html](https://pubs.lenovo.com/sd530/maintenance_manual_hardware_replacement_procedures.html)
- SR950-basierte Server: [https://pubs.lenovo.com/sr950/maintenance\\_manual\\_hardware\\_replacement\\_procedures.html](https://pubs.lenovo.com/sr950/maintenance_manual_hardware_replacement_procedures.html)

Anmerkung: Stellen Sie sicher, dass Sie nach dem Austausch der Komponente die Firmware aktualisieren und die erforderlichen Einstellungen anwenden. Siehe [Kapitel 4 "Firmware-/Treiber-/](#page-28-0) [Softwareaktualisierungen" auf Seite 25.](#page-28-0)

## <span id="page-38-0"></span>Anhang A. Hilfe anfordern

Wenn Sie Hilfe, Serviceleistungen oder technische Unterstützung benötigen oder einfach nur weitere Informationen zu Lenovo Produkten erhalten möchten, verwenden Sie den Lenovo Unterstützungsplan für ThinkAgile HX.

Ausführliche Informationen zum ThinkAgile HX Unterstützungsplan sind auf der folgenden Website verfügbar:

- ThinkAgile HX-Serie-Einheiten: <https://support.lenovo.com/solutions/ht505404>
- <span id="page-38-1"></span>• ThinkAgile HX-Serie zertifizierte Knoten: <https://support.lenovo.com/solutions/HT510301>

### Bevor Sie sich an den Kundendienst wenden

Bevor Sie Hilfe und technische Unterstützung anfordern, können Sie die folgenden Schritte durchführen und versuchen, den Fehler selbst zu beheben. Wenn Sie sich dazu entschließen, Unterstützung anzufordern, stellen Sie alle Informationen zusammen, mit deren Hilfe der Kundendiensttechniker Ihr Problem schneller beheben kann.

#### Problem selbst beheben

Viele Probleme können Sie ohne Hilfe von außen lösen, wenn Sie die Schritte zur Fehlerbehebung durchführen, die Lenovo in der Onlinehilfefunktion oder der Lenovo Produktdokumentation bereitstellt. Die Lenovo Produktdokumentation enthält auch Beschreibungen der Diagnosetests, die Sie ausführen können. Die Dokumentation für die meisten Systeme, Betriebssysteme und Programme enthält Fehlerbehebungsprozeduren sowie Erklärungen zu Fehlernachrichten und Fehlercodes. Wenn Sie einen Softwarefehler vermuten, können Sie die Dokumentation zum Betriebssystem oder zum Programm zu Rate ziehen.

Die Produktdokumentation für ThinkSystem Produkte finden Sie hier:

#### <http://thinksystem.lenovofiles.com/help/index.jsp>

Sie können die folgenden Schritte durchführen und versuchen, den Fehler selbst zu beheben:

- Überprüfen Sie alle Kabel und stellen Sie sicher, dass sie angeschlossen sind.
- Überprüfen Sie die Netzschalter, um sich zu vergewissern, dass das System und alle optionalen Einheiten eingeschaltet sind.
- Überprüfen Sie, ob aktualisierte Software, Firmware und Betriebssystem-Einheitentreiber für Ihr Lenovo Produkt vorhanden sind. Laut den Bedingungen des Lenovo Herstellerservice sind Sie als Eigentümer des Lenovo Produkts für die Wartung und Aktualisierung der gesamten Software und Firmware für das Produkt verantwortlich (sofern für das Produkt kein zusätzlicher Wartungsvertrag abgeschlossen wurde). Der Kundendiensttechniker wird Sie dazu auffordern, ein Upgrade der Software und Firmware durchzuführen, wenn für das Problem eine dokumentierte Lösung in einem Software-Upgrade vorhanden ist.
- Wenn Sie neue Hardware oder Software in Ihrer Umgebung installiert haben, überprüfen Sie auf http:// [www.lenovo.com/serverproven/](http://www.lenovo.com/us/en/serverproven/), ob die Hardware und Software von Ihrem Produkt unterstützt werden.
- Überprüfen Sie <http://datacentersupport.lenovo.com> auf Informationen, die zur Lösung des Problems beitragen könnten.
	- Besuchen Sie die Lenovo Foren unter [https://forums.lenovo.com/t5/Datacenter-Systems/ct-p/sv\\_eg](https://forums.lenovo.com/t5/Datacenter-Systems/ct-p/sv_eg), um herauszufinden, ob jemand anders ein ähnliches Problem hat.

Viele Probleme können Sie ohne Hilfe von außen lösen, wenn Sie die Schritte zur Fehlerbehebung durchführen, die Lenovo in der Onlinehilfefunktion oder der Lenovo Produktdokumentation bereitstellt. Die Lenovo Produktdokumentation enthält auch Beschreibungen der Diagnosetests, die Sie ausführen können. Die Dokumentation für die meisten Systeme, Betriebssysteme und Programme enthält Fehlerbehebungsprozeduren sowie Erklärungen zu Fehlernachrichten und Fehlercodes. Wenn Sie einen Softwarefehler vermuten, können Sie die Dokumentation zum Betriebssystem oder zum Programm zu Rate ziehen.

#### Für den Kundendiensttechniker wichtige Informationen sammeln

Falls Sie den Garantieservice für Ihr Lenovo Produkt in Anspruch nehmen möchten, sollten Sie sich entsprechend vorbereiten, bevor Sie sich an Lenovo wenden, damit Ihnen die Kundendiensttechniker effizienter helfen können. Unter <http://datacentersupport.lenovo.com/warrantylookup> finden Sie weitere Informationen zu Ihrer Produktgarantie.

Stellen Sie die folgenden Informationen für den Kundendiensttechniker zusammen. Mithilfe dieser Daten findet der Kundendiensttechniker schnell eine Lösung für das Problem und kann sicherstellen, dass Sie genau die Servicestufe erhalten, die Sie vertraglich vereinbart haben.

- Nummern von Hardware- und Softwarewartungsverträgen, falls zutreffend
- Maschinentypennummer (vierstellige Lenovo Maschinen-ID)
- Modellnummer
- Seriennummer
- Aktuelle UEFI- und Firmwareversionen des Systems
- Weitere relevante Informationen wie Fehlernachrichten und Protokolle

Alternativ zum Anruf bei der Lenovo Unterstützung können Sie auch unter [https://support.lenovo.com/](https://support.lenovo.com/servicerequest)  [servicerequest](https://support.lenovo.com/servicerequest) eine elektronische Serviceanforderung senden. Durch Senden einer ESR beginnt der Lösungsfindungsprozess für Ihr Problem, da den Kundendiensttechnikern die relevanten Informationen zur Verfügung gestellt werden. Die Lenovo Kundendiensttechniker können mit der Arbeit an einer Lösung für Ihr Problem beginnen, sobald Sie die ESR (Electronic Service Request) ausgefüllt und gesendet haben.

#### Servicedaten erfassen

Um die Ursache eines Serverproblems eindeutig zu bestimmen oder auf Anfrage der Lenovo Unterstützung müssen Sie möglicherweise Servicedaten sammeln, die für eine weitere Analyse verwendet werden können. Servicedaten enthalten Informationen wie Ereignisprotokolle und Hardwarebestand. Servicedaten können über die folgenden Tools erfasst werden:

#### • Lenovo XClarity Administrator

Lenovo XClarity Administrator kann so eingerichtet werden, dass Diagnosedateien automatisch gesammelt und an die Lenovo Unterstützung gesendet werden, wenn bestimmte wartungsfähige Ereignisse in Lenovo XClarity Administrator und den verwalteten Endpunkten auftreten. Sie können auswählen, ob die Diagnosedateien an die Lenovo Support über die Call HomeFunktion oder mit SFTP an einen anderen Service Provider gesendet werden. Sie können Diagnosedateien auch manuell sammeln, einen Problemdatensatz öffnen und Diagnosedateien an das Lenovo Unterstützungszentrum senden.

Weitere Informationen zum Einrichten der automatischen Problembenachrichtigung finden Sie in Lenovo XClarity Administrator unter [http://sysmgt.lenovofiles.com/help/topic/com.lenovo.lxca.doc/admin\\_](http://sysmgt.lenovofiles.com/help/topic/com.lenovo.lxca.doc/admin_setupcallhome.html) [setupcallhome.html](http://sysmgt.lenovofiles.com/help/topic/com.lenovo.lxca.doc/admin_setupcallhome.html).

#### • Lenovo XClarity Controller

Sie können die Lenovo XClarity Controller Webschnittstelle oder die CLI verwenden, um Servicedaten für den Server zu sammeln. Die Datei kann gespeichert und an die Lenovo Unterstützung gesendet werden.

- Weitere Informationen über die Verwendung der Webschnittstelle zum Sammeln von Servicedaten finden Sie unter [http://sysmgt.lenovofiles.com/help/topic/com.lenovo.systems.management.xcc.doc/](http://sysmgt.lenovofiles.com/help/topic/com.lenovo.systems.management.xcc.doc/NN1ia_c_servicesandsupport.html) [NN1ia\\_c\\_servicesandsupport.html](http://sysmgt.lenovofiles.com/help/topic/com.lenovo.systems.management.xcc.doc/NN1ia_c_servicesandsupport.html).
- Weitere Informationen zur Verwendung der CLI zum Sammeln von Servicedaten erhalten Sie unter [http://sysmgt.lenovofiles.com/help/topic/com.lenovo.systems.management.xcc.doc/nn1ia\\_r\\_](http://sysmgt.lenovofiles.com/help/topic/com.lenovo.systems.management.xcc.doc/nn1ia_r_ffdccommand.html)  [ffdccommand.html](http://sysmgt.lenovofiles.com/help/topic/com.lenovo.systems.management.xcc.doc/nn1ia_r_ffdccommand.html).

## <span id="page-40-0"></span>Support kontaktieren

Sie können sich an die Unterstützung wenden, um Hilfe für Ihre Probleme zu erhalten.

Sie können Hardwareservice über einen autorisierten Lenovo Service Provider erhalten. Um nach einem Service Provider zu suchen, der von Lenovo zur Erbringung von Garantieleistungen autorisiert wurde, rufen Sie die Adresse <https://datacentersupport.lenovo.com/serviceprovider> auf und suchen Sie mithilfe des Filters nach dem gewünschten Land. Informationen zu den Rufnummern der Lenovo Unterstützung für Ihre Region finden Sie unter <https://datacentersupport.lenovo.com/supportphonelist>.

## <span id="page-42-0"></span>Anhang B. Marken

LENOVO, THINKAGILE und THINKSYSTEM sind Marken von Lenovo.

NUTANIX ist eine Marke von Nutanix, Inc.

Intel und Xeon sind Marken der Intel Corporation in den USA und/oder anderen Ländern.

AMD und EPYC sind Marken von Advanced Micro Devices, Inc.

Microsoft und Windows sind Marken der Microsoft-Unternehmensgruppe.

Alle anderen Marken sind Eigentum der jeweiligen Inhaber. © 2021 Lenovo.

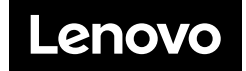